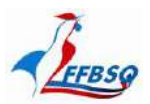

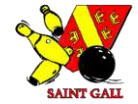

Commission Sportive Nationale Saint-Gall

## *TUTORIEL D'UTILISATION*

# *AFFILIATION ET PRISE DES LICENCES PAR INTRANET*

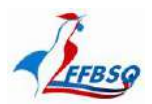

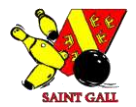

Commission Sportive Nationale Saint-Gall

## **SOMMAIRE DE L'AIDE**

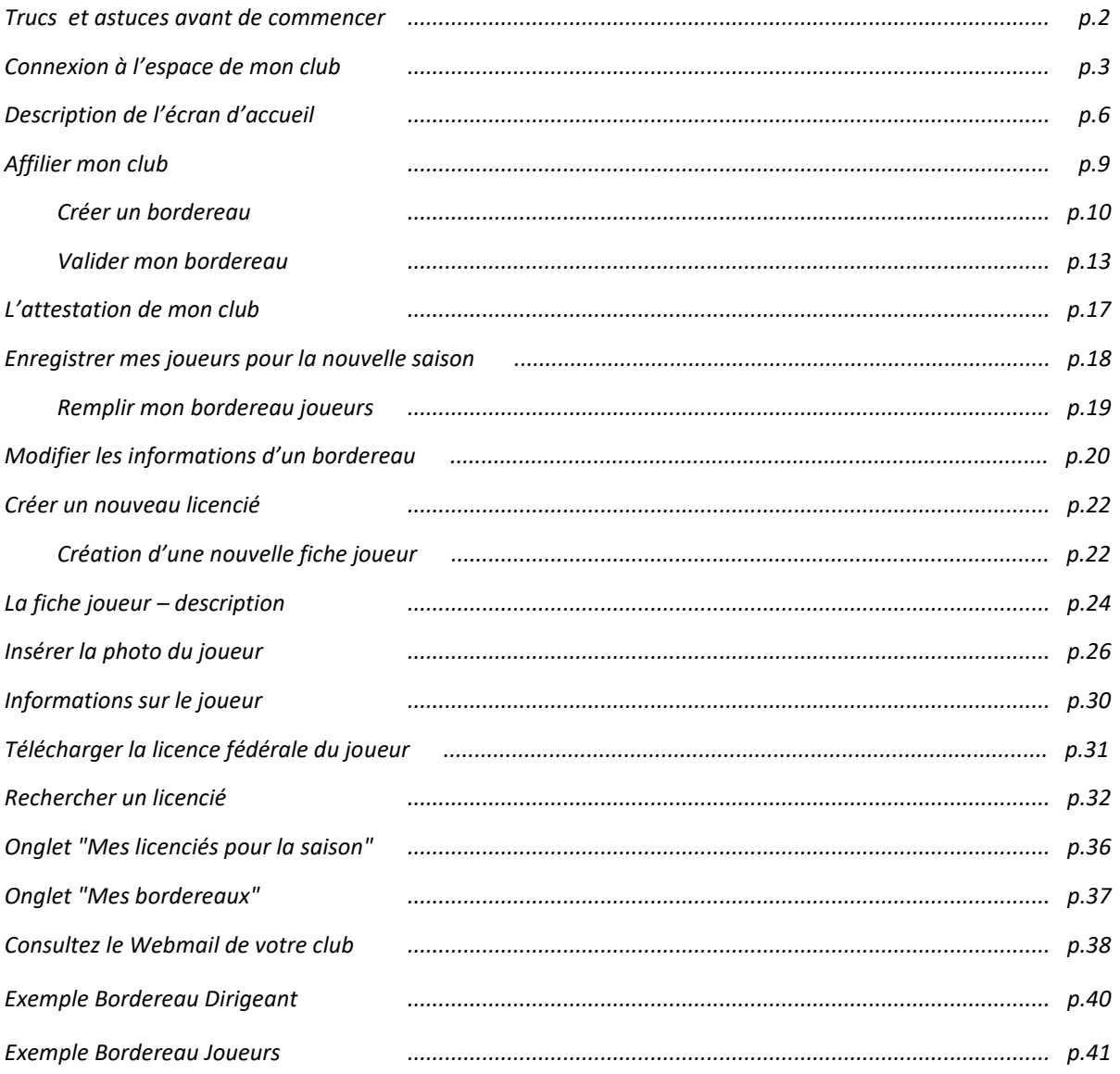

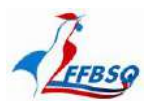

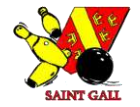

#### *Truc et astuces avant de commencer*

- ➢ *Le bouton retour en arrière de votre navigateur ne sert à rien, il faut se servir de la petite maison pour revenir à l'accueil.*
- ➢ *Le prestataire conseille le navigateur Google Chrome, il dit que Firefox ou un autre navigateur peuvent ne pas bien fonctionner.*
- ➢ *La création d'un nouveau joueur est réservée à l'Administrateur, son numéro de licence est attribué par le Responsable licences.*
- ➢ *Attention !! Sans activité pendant un temps, le logiciel se déconnecte automatiquement. Il vous faut vous reconnecter avec Identifiant et Mot de passe...*
- ➢ *Lors de votre paiement en ligne, précisez bien le numéro de bordereau correspondant, le rapprochement sera plus facile pour le traitement de votre dossier. Vous serez informés des modalités mises en place et de l'ouverture des sessions de paiement.*
- ➢ *Dans un bordereau, pour modifier une ligne validée, déverrouiller le cadenas avant. Idem pour déverrouiller un bordereau validé.*
- ➢ *Ce logiciel est évolutif, il est amené à connaître des améliorations. Toutes vos remarques seront les bienvenues et nous serviront à son développement constant.*

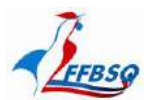

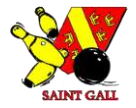

#### *Connexion à l'espace de mon club :*

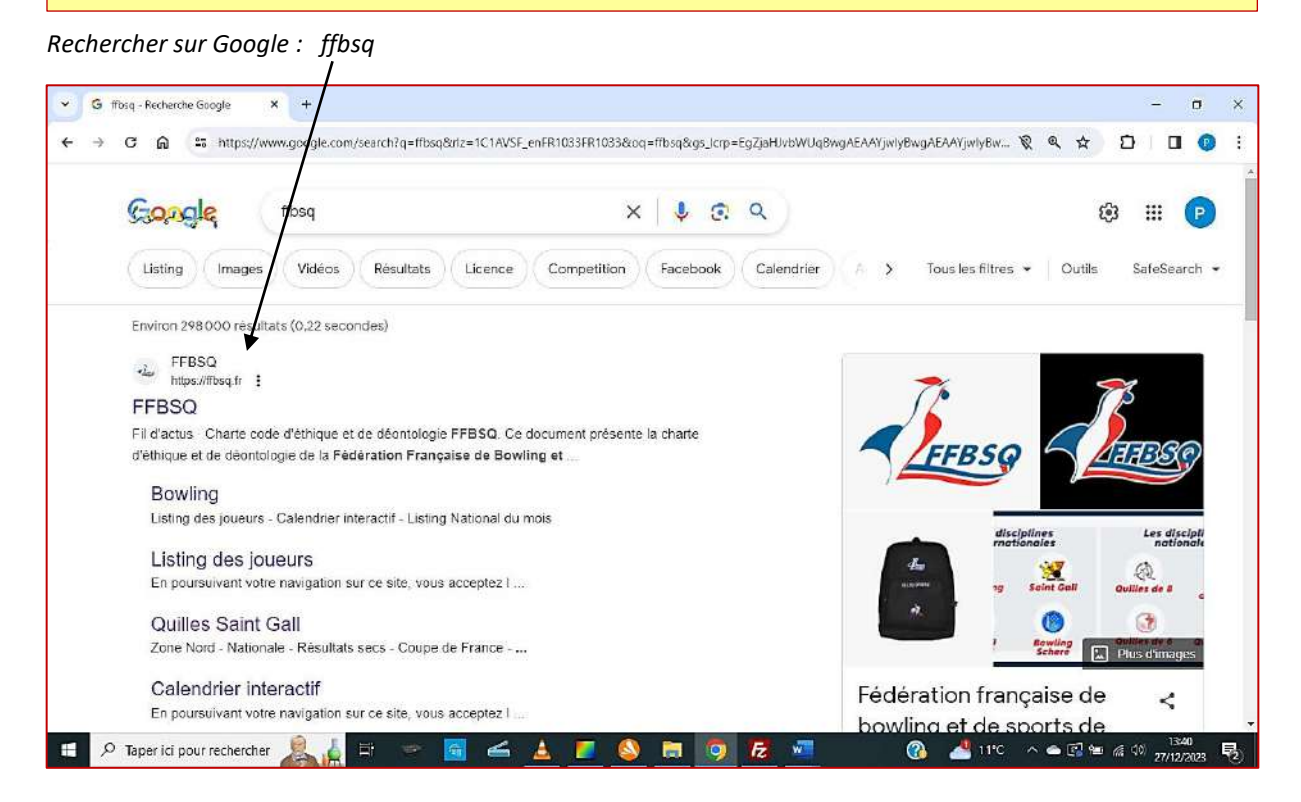

#### *Puis cliquez sur accès Intranet*

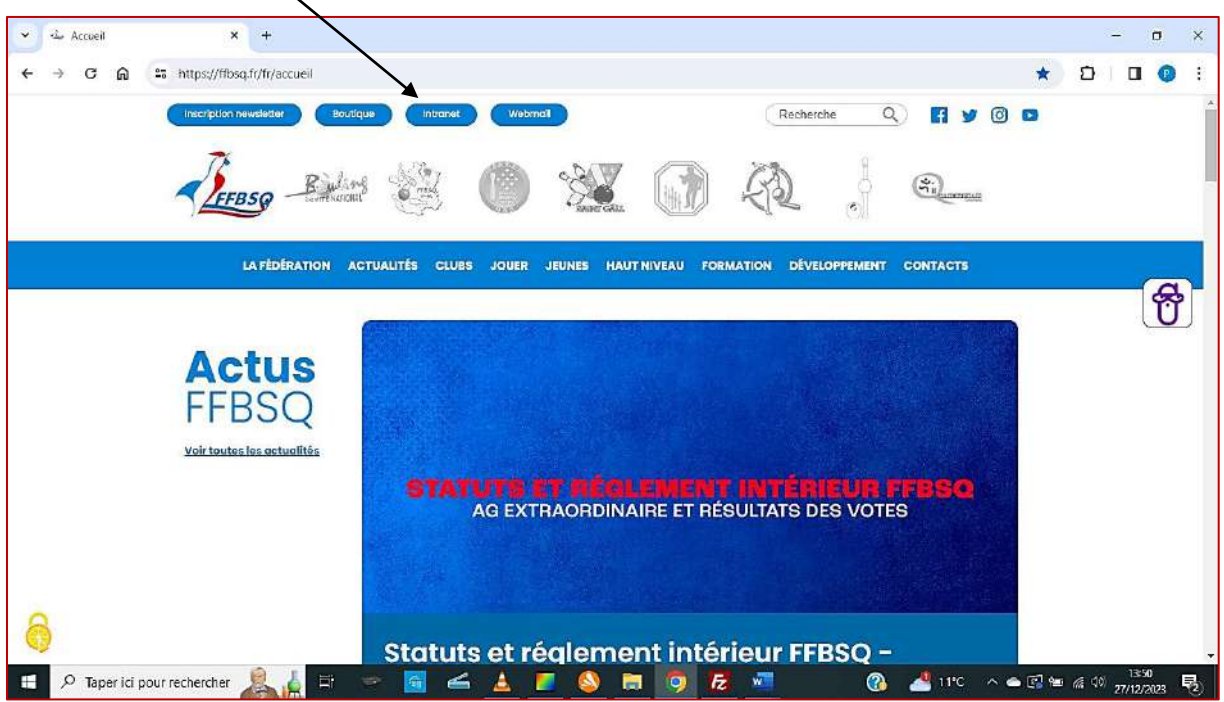

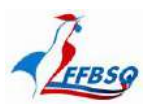

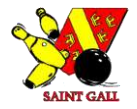

*Cliquez sur « SE CONNECTER »*

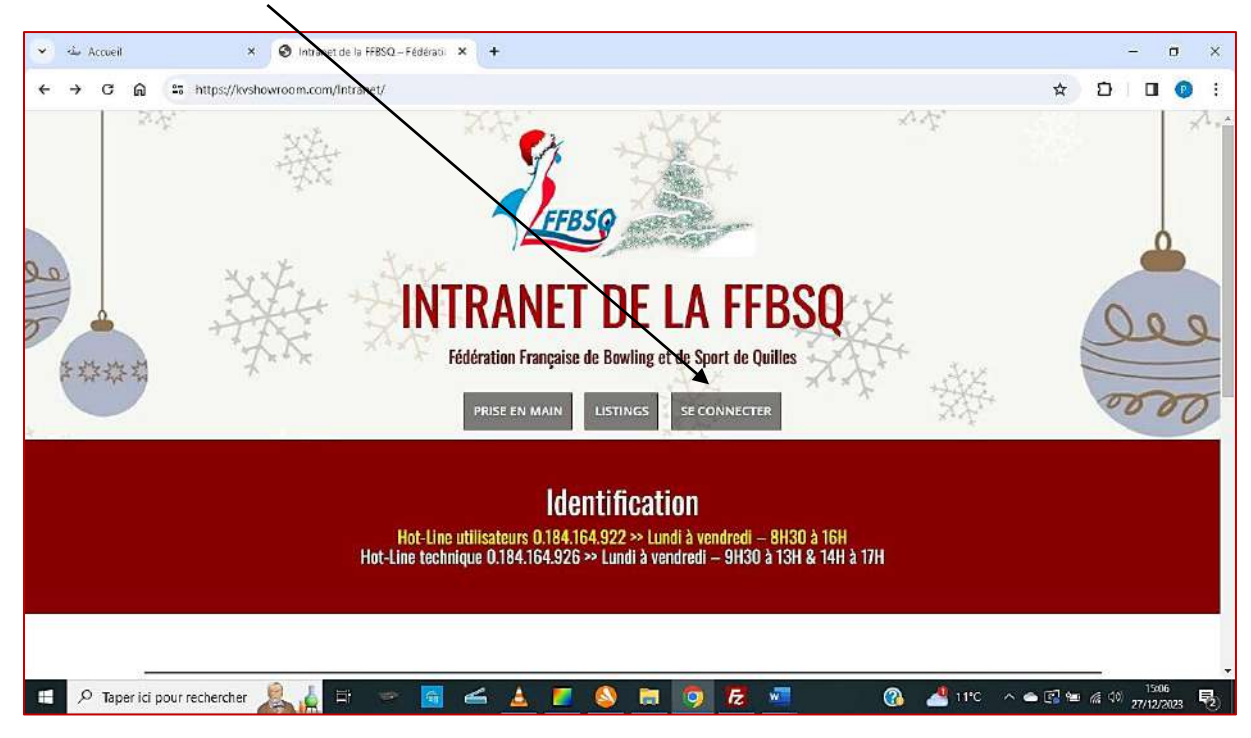

*Entrez votre identifiant sg680 (+ n° du club), puis votre mot de passe (alphanumérique fourni précédemment) ; et enfin connectez-vous.*

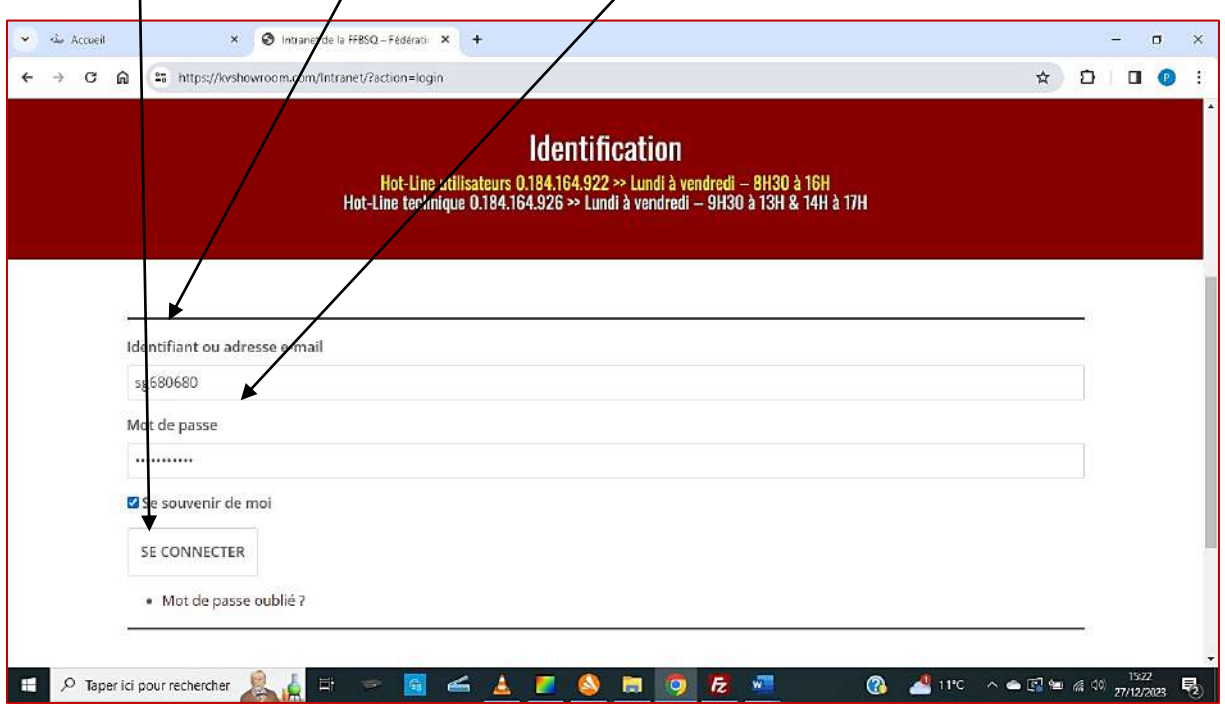

*Rappel : une session sans activité pendant un temps et le logiciel se déconnecte...*

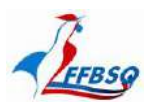

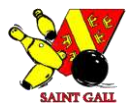

*Faites glisser votre curseur sur « BASE FEDERALE » pour faire apparaître l'onglet « StGall » puis cliquez dedans...*

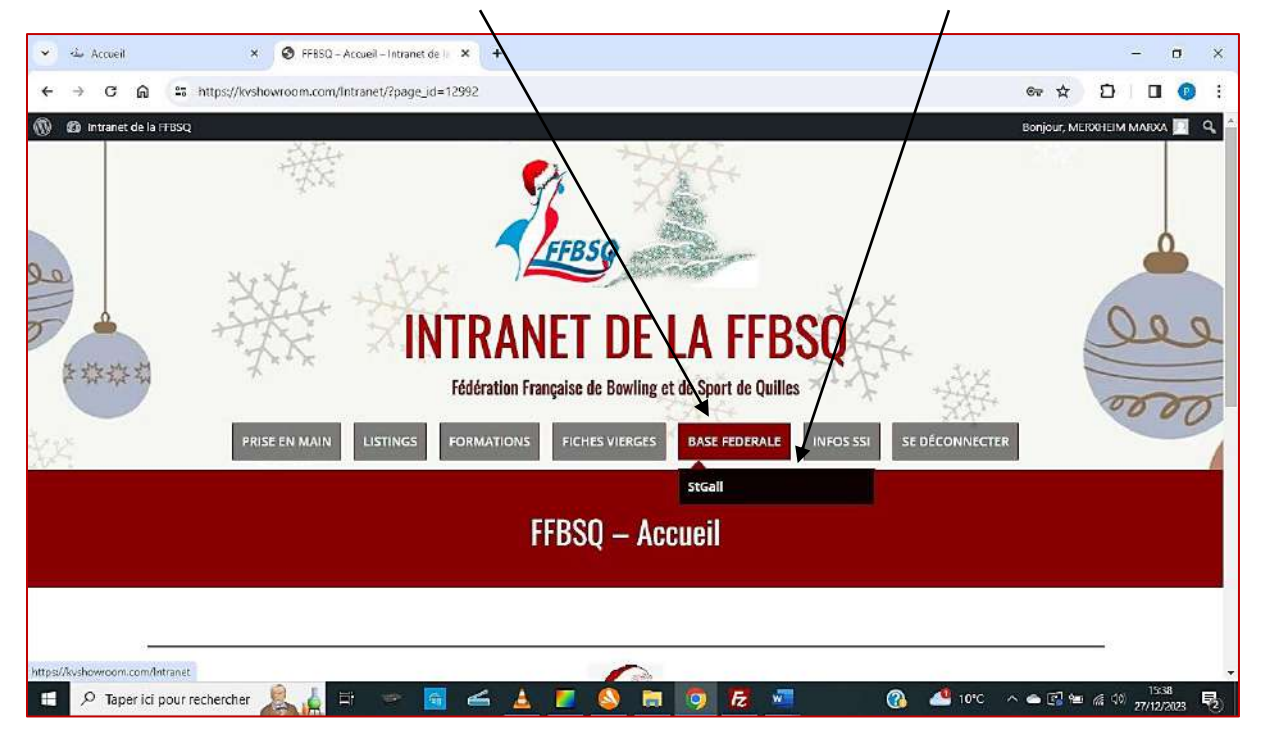

*Pour compléter votre identification avec « Identifiant » et « mot de passe » une dernière fois, puis cliquez dans la zone bleue.*

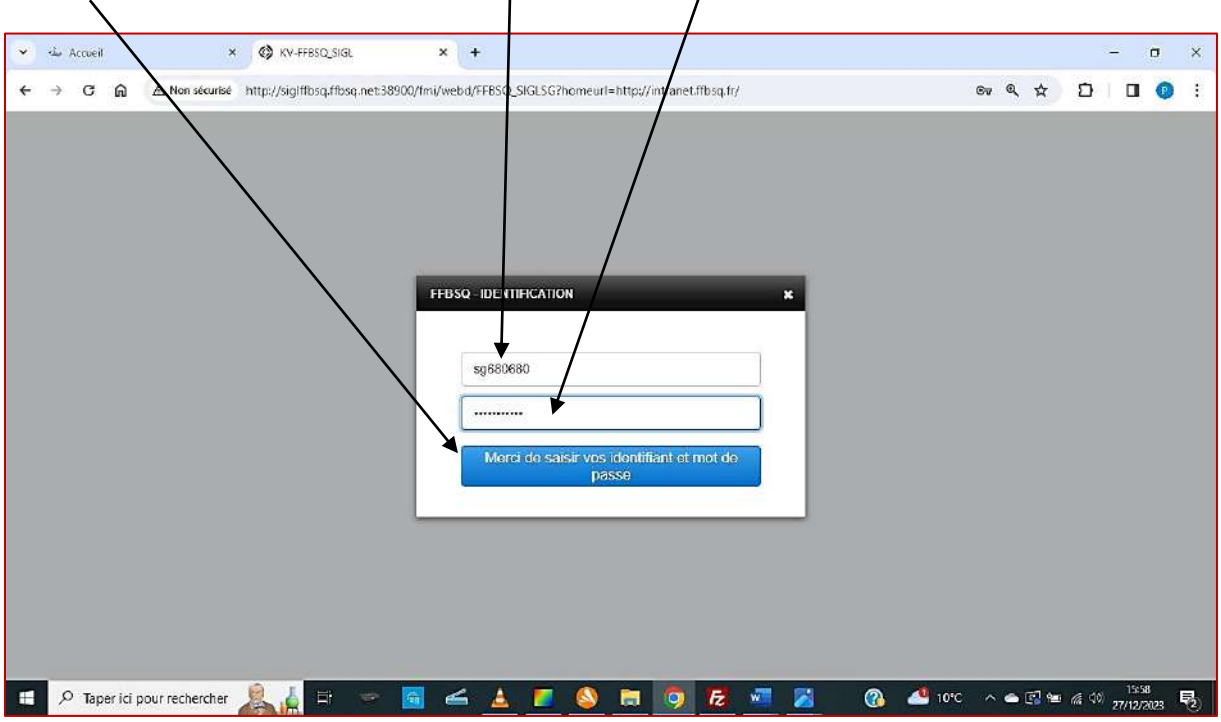

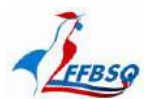

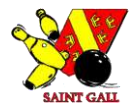

#### *Description de l'écran d'accueil :*

*Bienvenue dans l'espace dédié à votre club (vous pouvez le vérifier ici)*

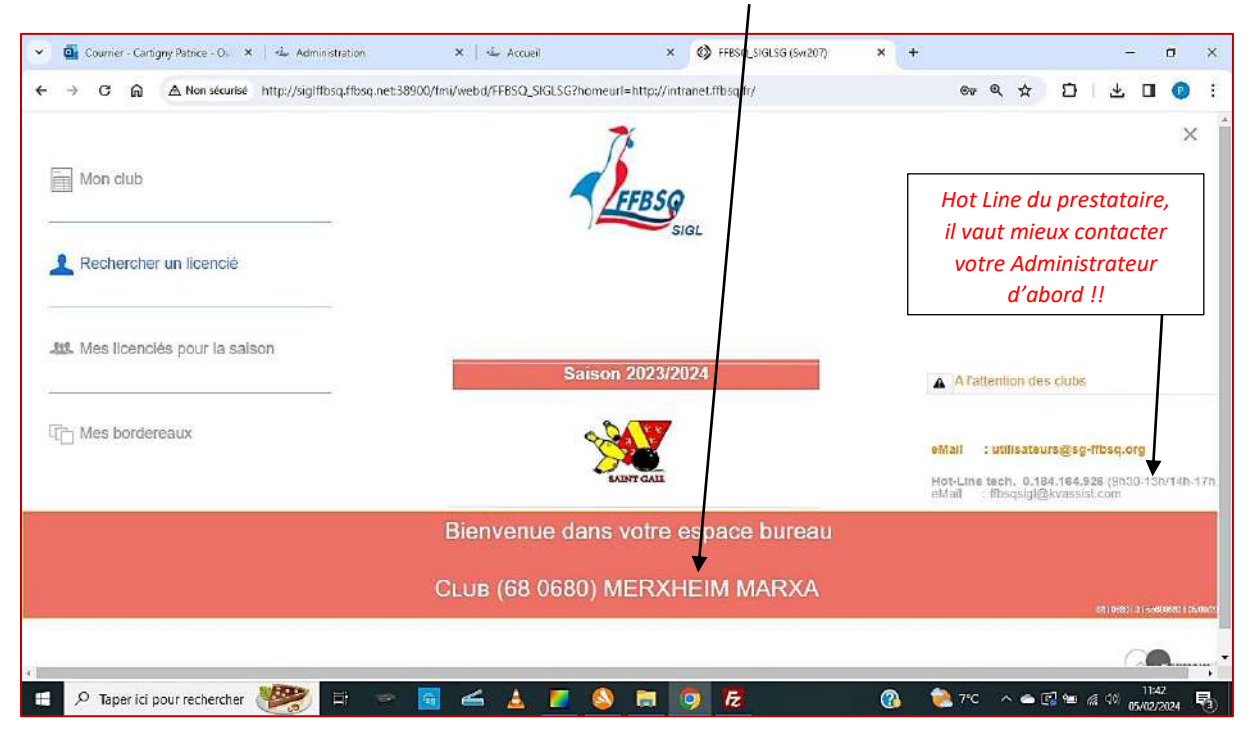

*Entrez sur la page d'information du club (cliquez)*

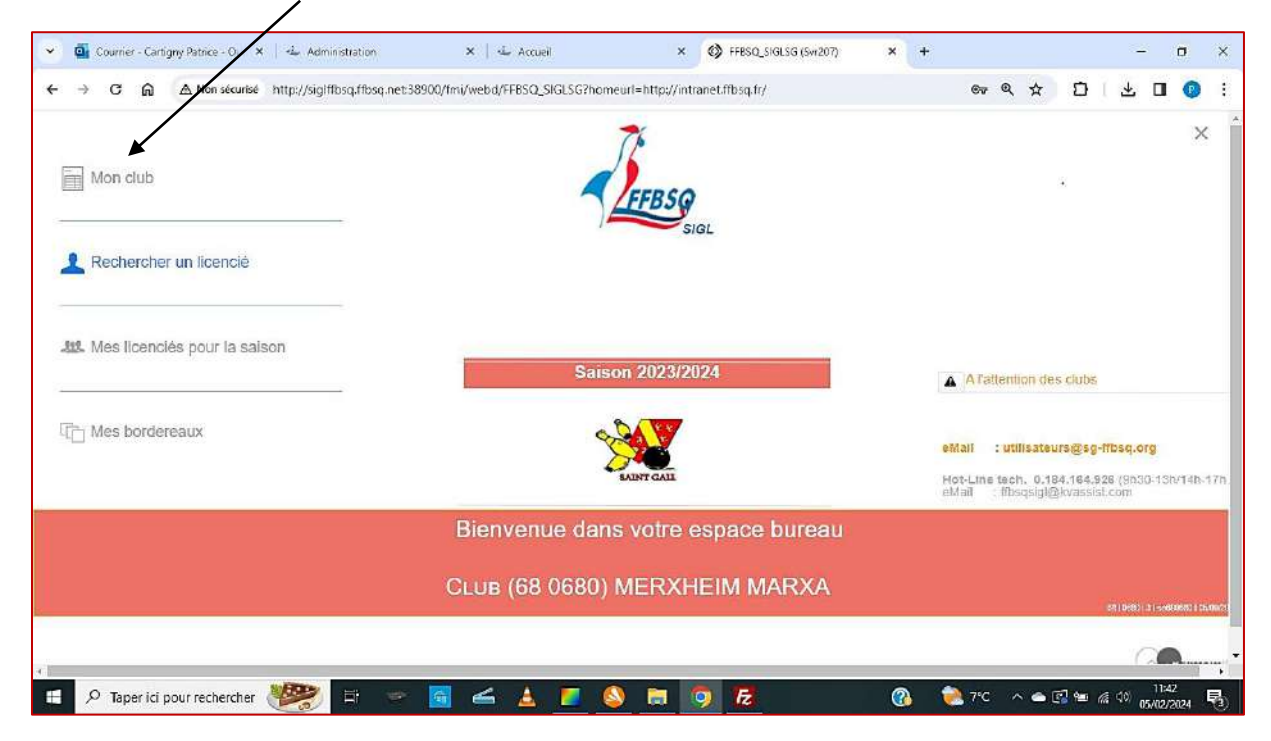

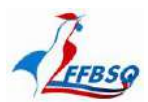

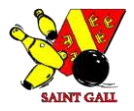

*Les renseignements sur le siège social et le correspondant (obligatoires) sont préremplis par l'administrateur, ainsi que l'adresse institutionnelle du club. C'est à vous de les tenir à jour... Puis cliquez sur la flèche à côté de la carte de France.*  $\overline{\phantom{a}}$ 

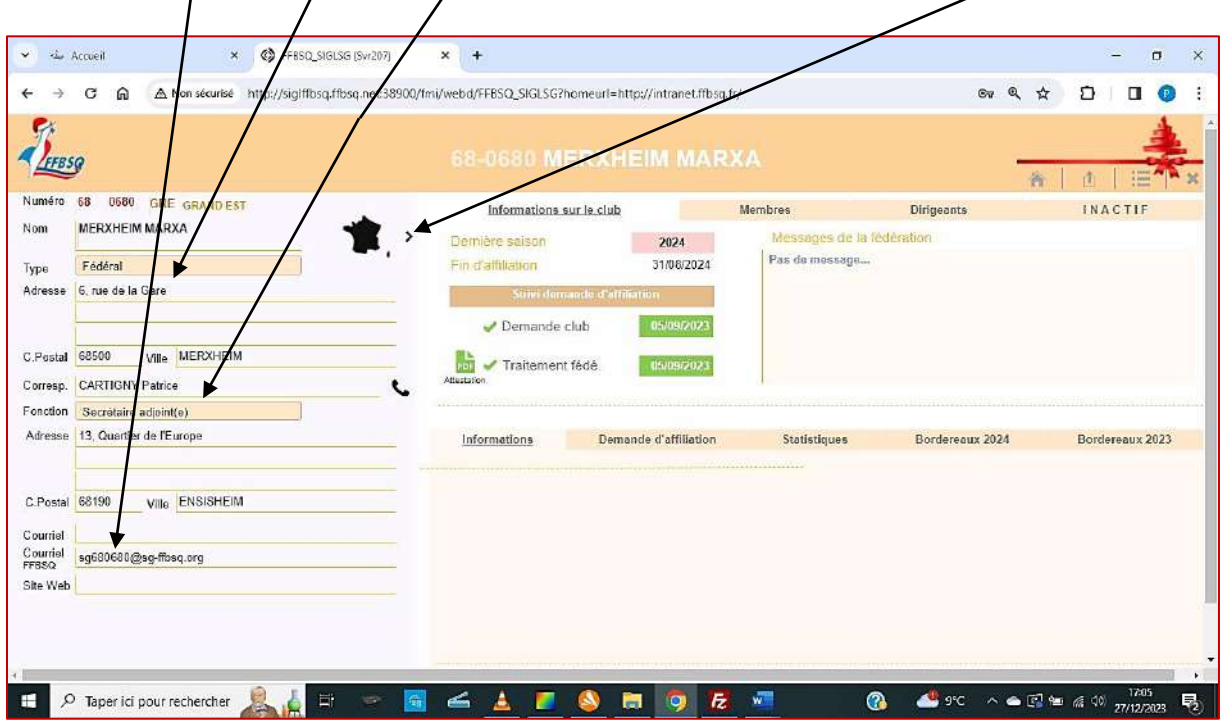

*Mettez à jour la date de création ainsi que tous les renseignements que vous pourrez trouver sur votre club.*

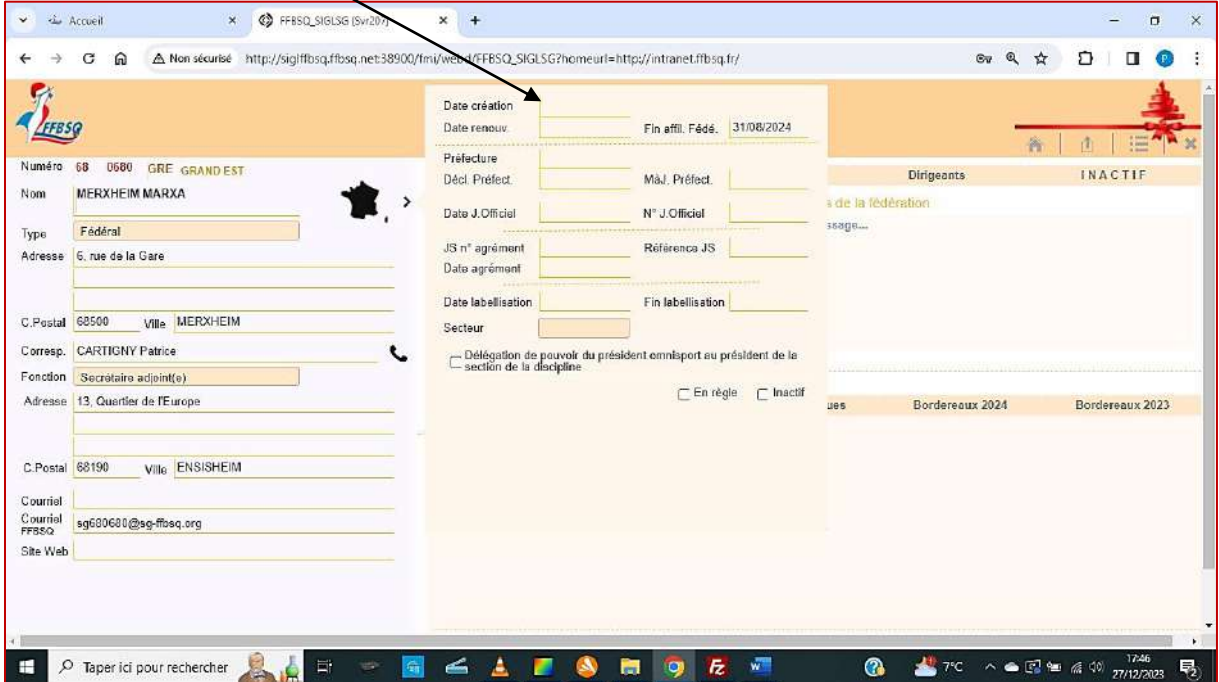

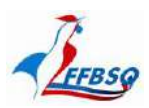

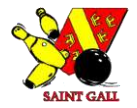

## *Ici se trouvent des informations sur l'affiliation de votre club,*

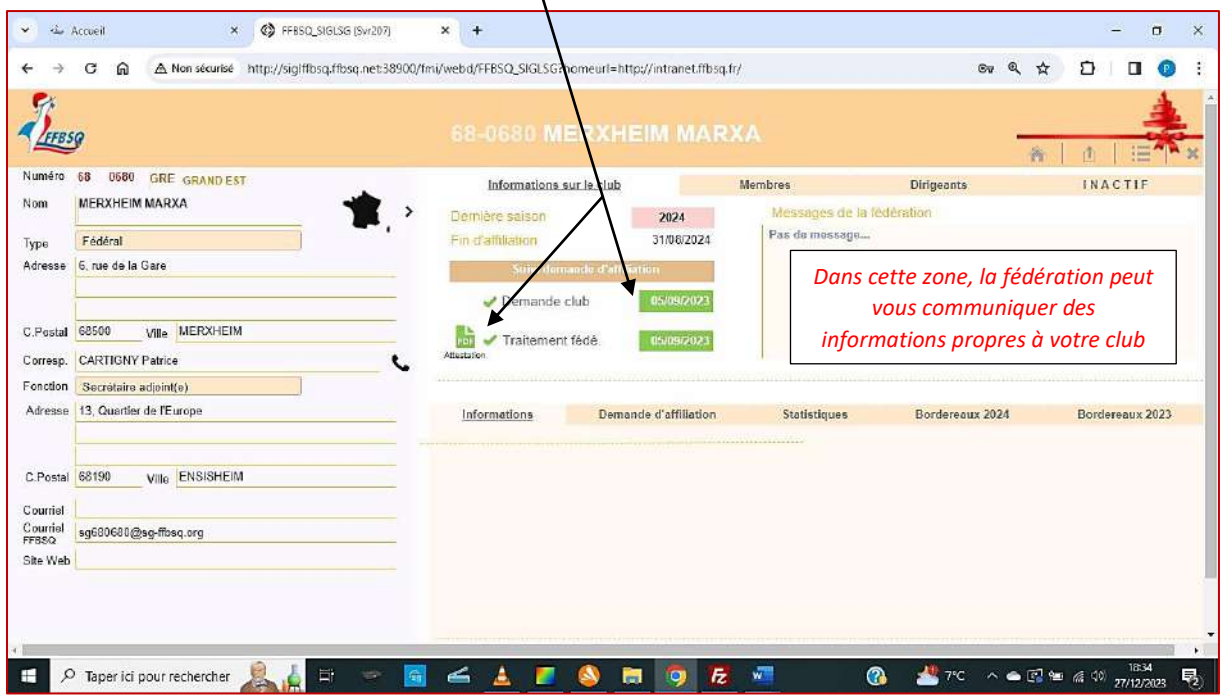

#### *Ou sur ses joueurs et dirigeants.*

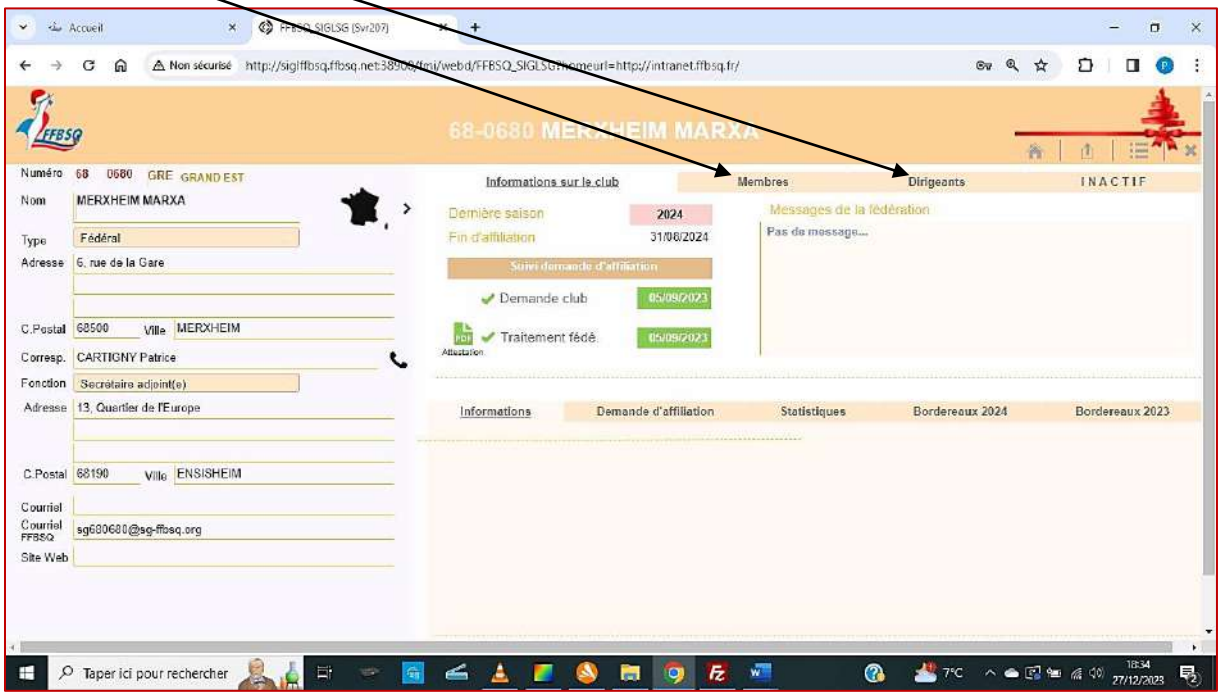

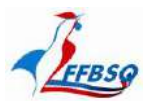

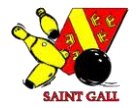

#### *Affilier mon club :*

*L'affiliation ne peut se réaliser qu'une fois la base de données préparée. C'est l'Administrateur qui vous prévient. Alors, cliquez sur demande d'affiliation, munissez-vous de votre bordereau Dirigeants Excel, il vous facilitera la saisie...*

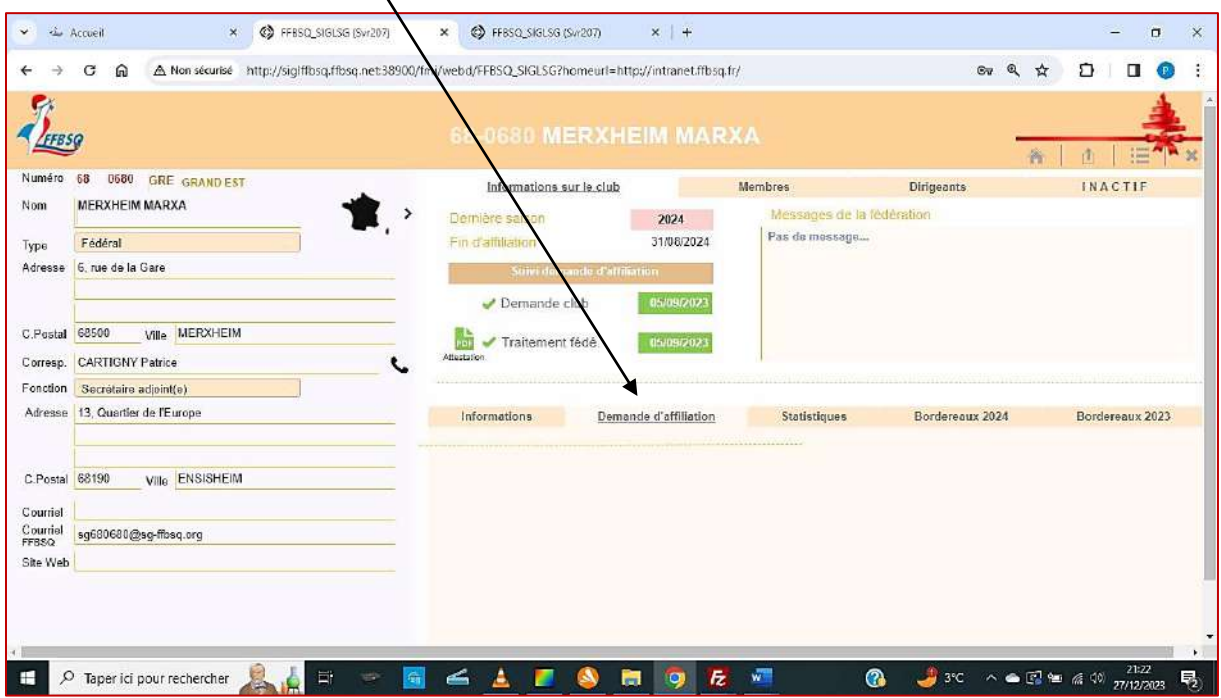

*Dans ce tableau, renseignez obligatoirement président, secrétaire et trésorier en entrant SG puis le N° de licence précédé de 00, (Ex. : SG 0081725). Les noms doivent s'afficher automatiquement en face quand vous passez à la ligne suivante. Si ce n'est pas le cas, corrigez votre erreur, ou contactez votre administrateur Intranet.*

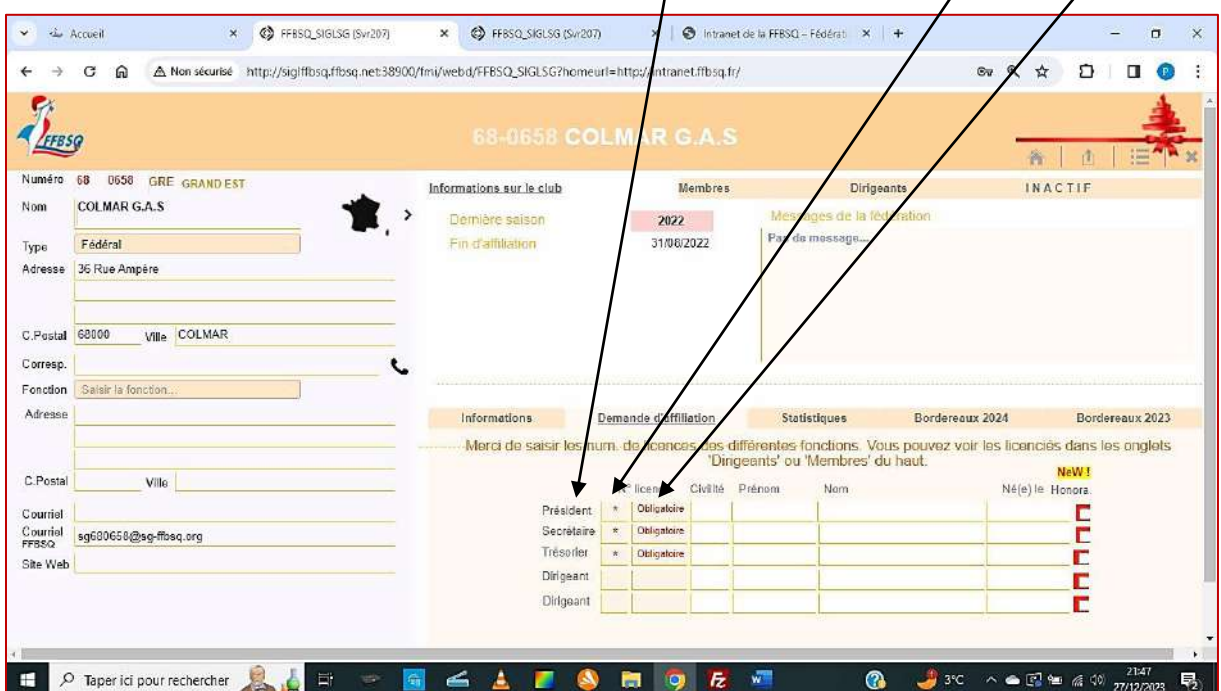

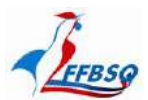

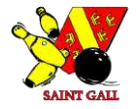

#### *Créer un Bordereau :*

*Président, Secrétaire et Trésorier renseignés, vous pouvez demander l'affiliation, c'est-à-dire créer le bordereau Dirigeants, en cliquant sur demander l'affiliation du club. Ce sera toujours la 1ère action que vous accomplirez.*  $\mathbf{I}$ 

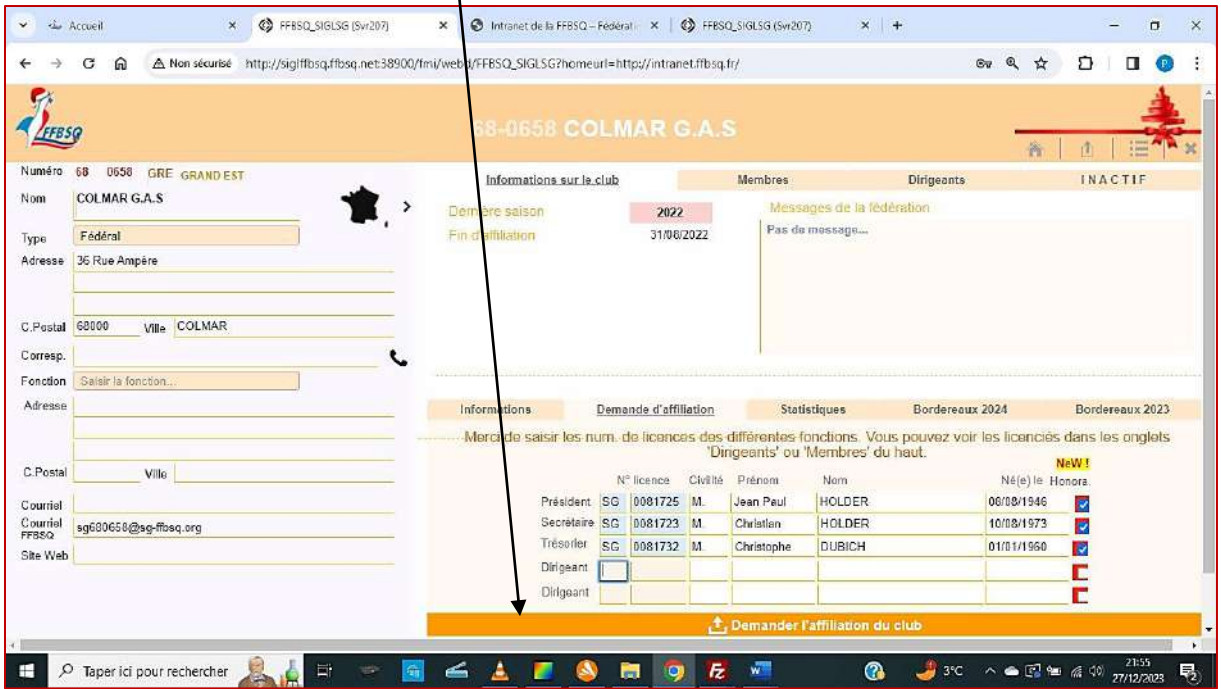

*Vous venez de créer votre bordereau d'affiliation, mais il n'a pas encore été envoyé !! Pour le voir, le compléter et l'envoyer, cliquez sur Bordereaux 2025.*

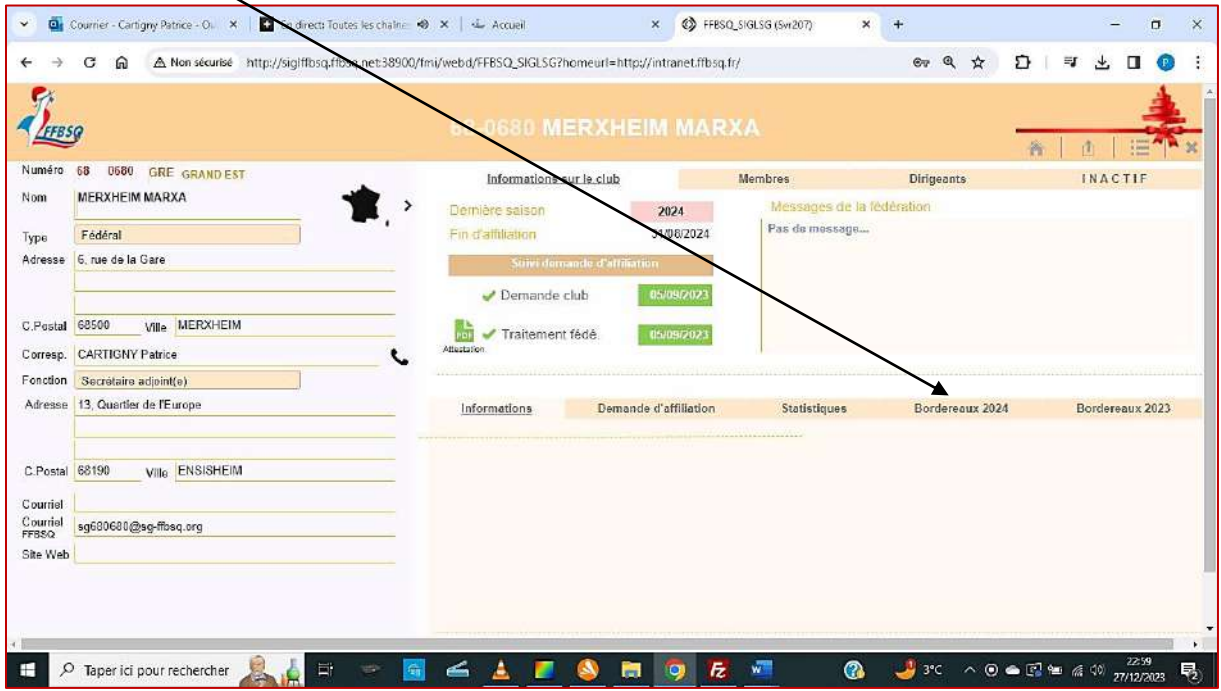

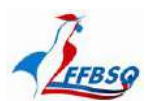

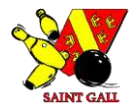

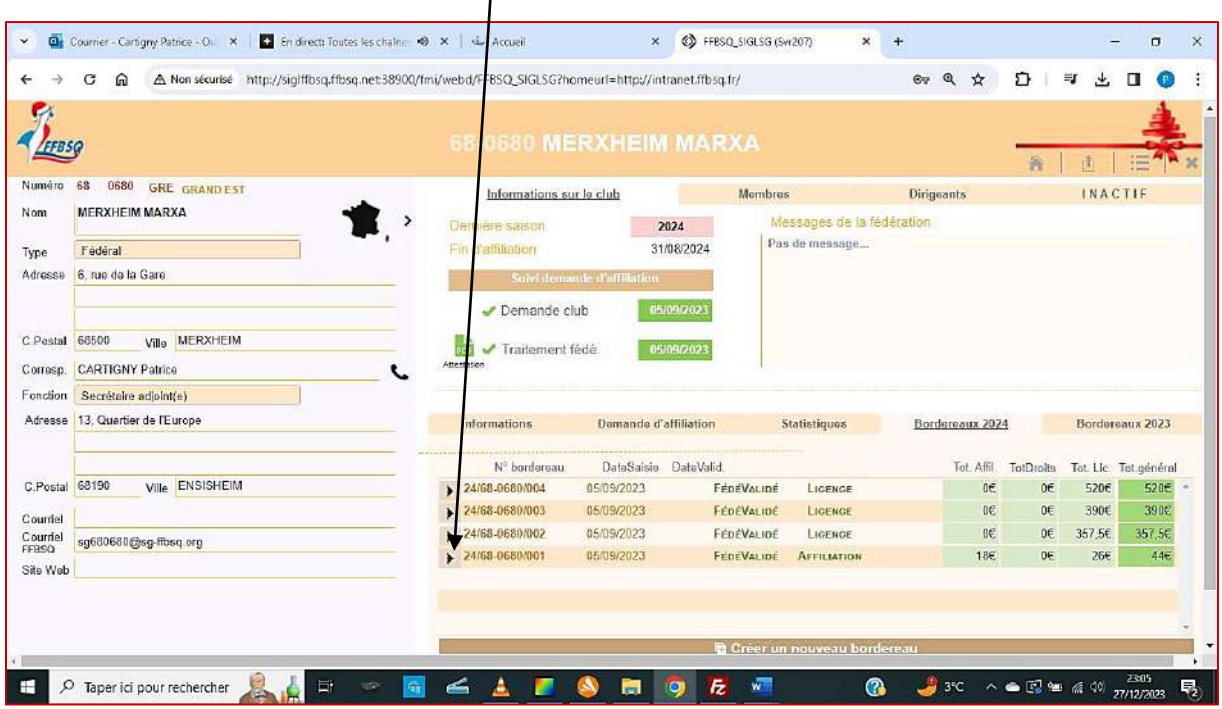

*Pour valider votre bordereau, cliquez sur la flèche correspondante.*

*Le bordereau d'affiliation apparaît. Président, Secrétaire et Trésorier sont indiqués. Je peux mettre à jour leur ligne : Type de licence, Fonction, DroitImage, Honorabilité, Charte FFBSQ, puis je valide la ligne en cliquant sur le bouton vert.*

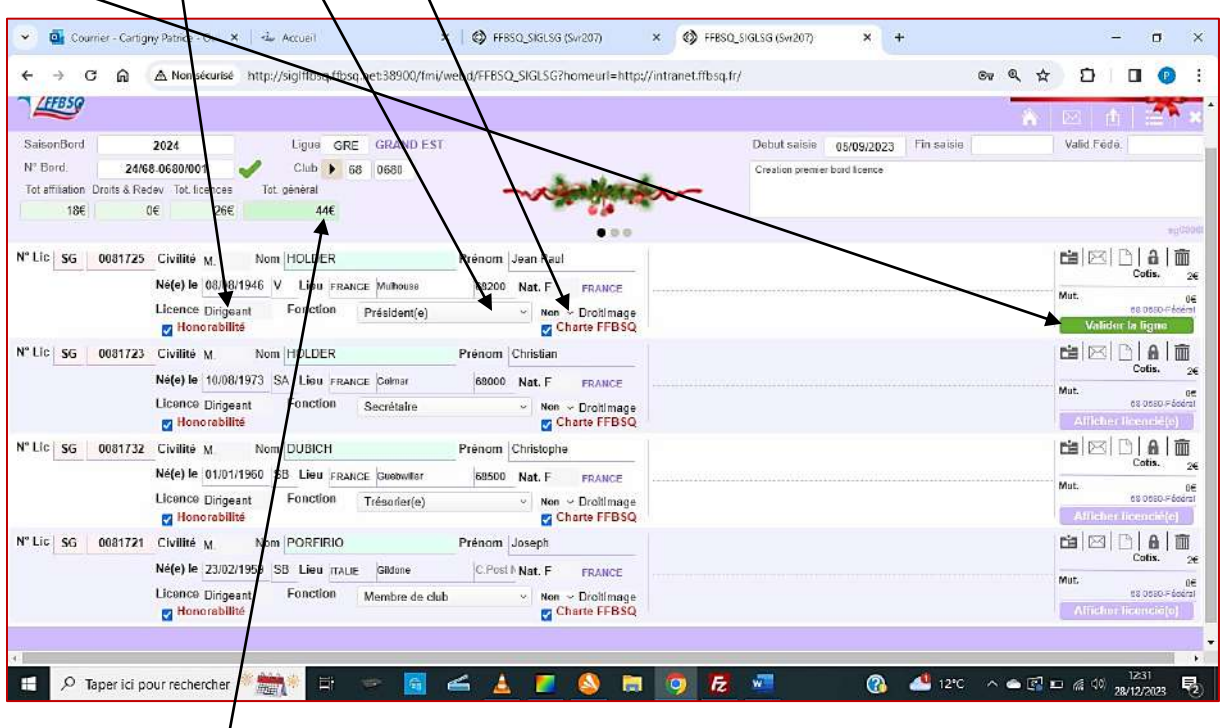

*Ici figure le montant du virement à effectuer, pour ce bordereau.* 

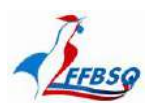

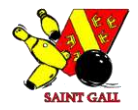

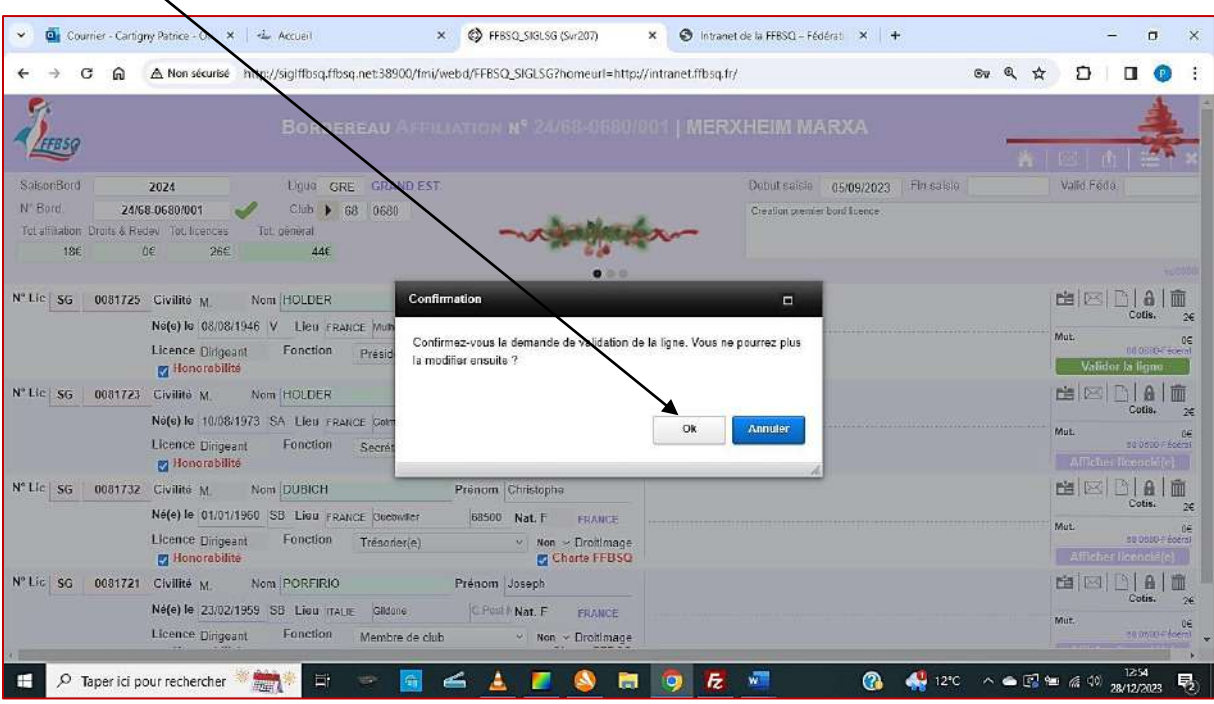

*Cliquez sur OK, vous pourrez modifier tant que vous n'avez pas validé le bordereau.*

*Vous renouvelez l'opération pour chaque ligne et ajoutez tous les dirigeants licenciés(DL) et dirigeants(D) que vous souhaitez... Faites-le dans l'ordre croissant des N° de licences (cf. : bordereau Dirigeants Excel).*

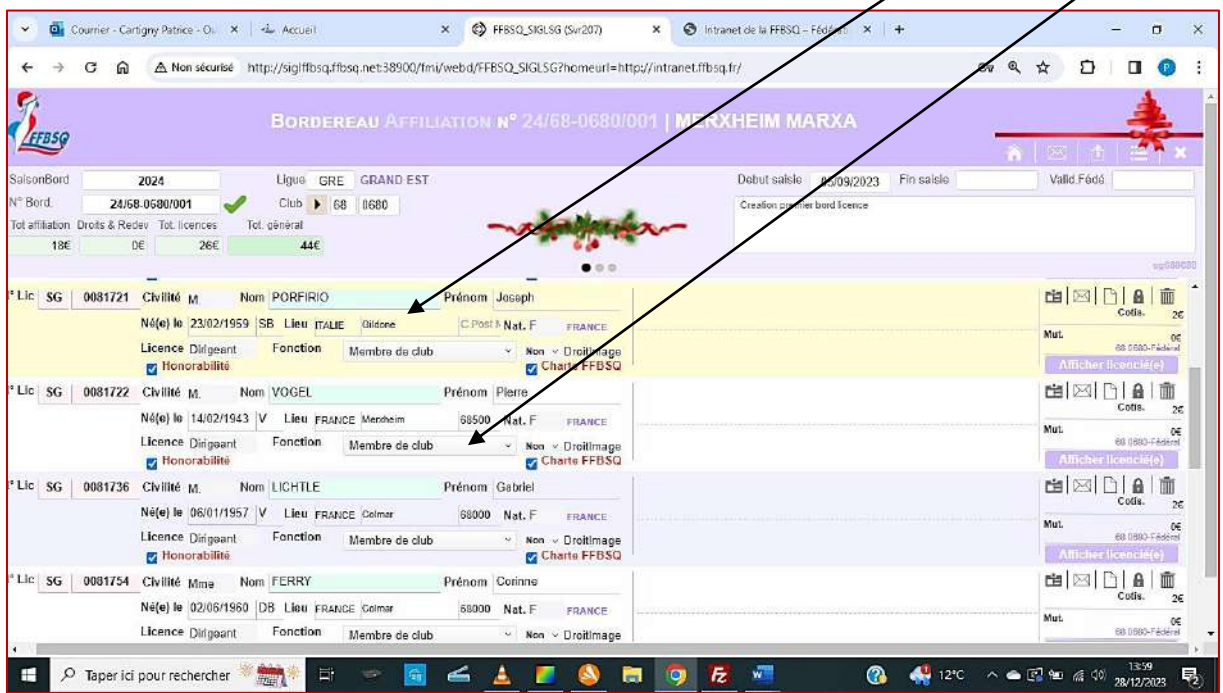

*Rappel : Pour chaque ligne, pensez à remplir toutes les rubriques citées en page 11, avant de valider la ligne.*

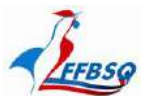

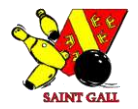

#### *Valider mon Bordereau :*

*Une fois toutes les lignes créées et validées, cliquez sur le bouton vert du fond de la page.*

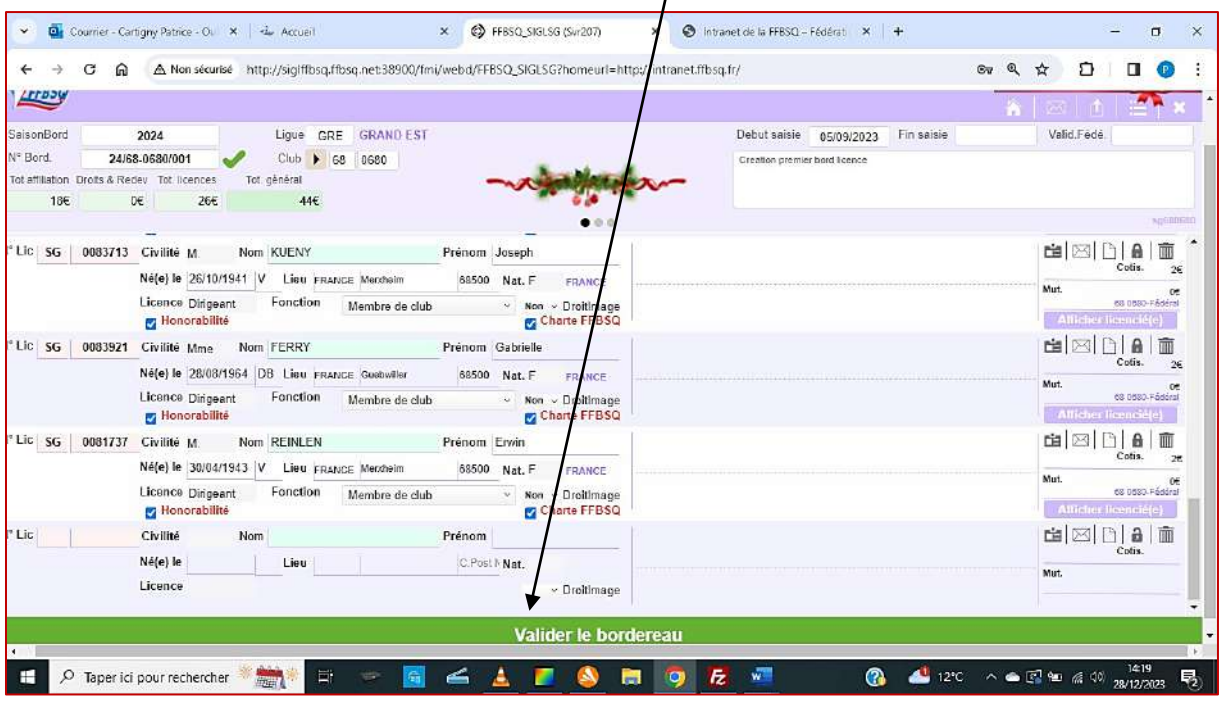

## *Une confirmation vous est demandée, cliquez sur OK.*

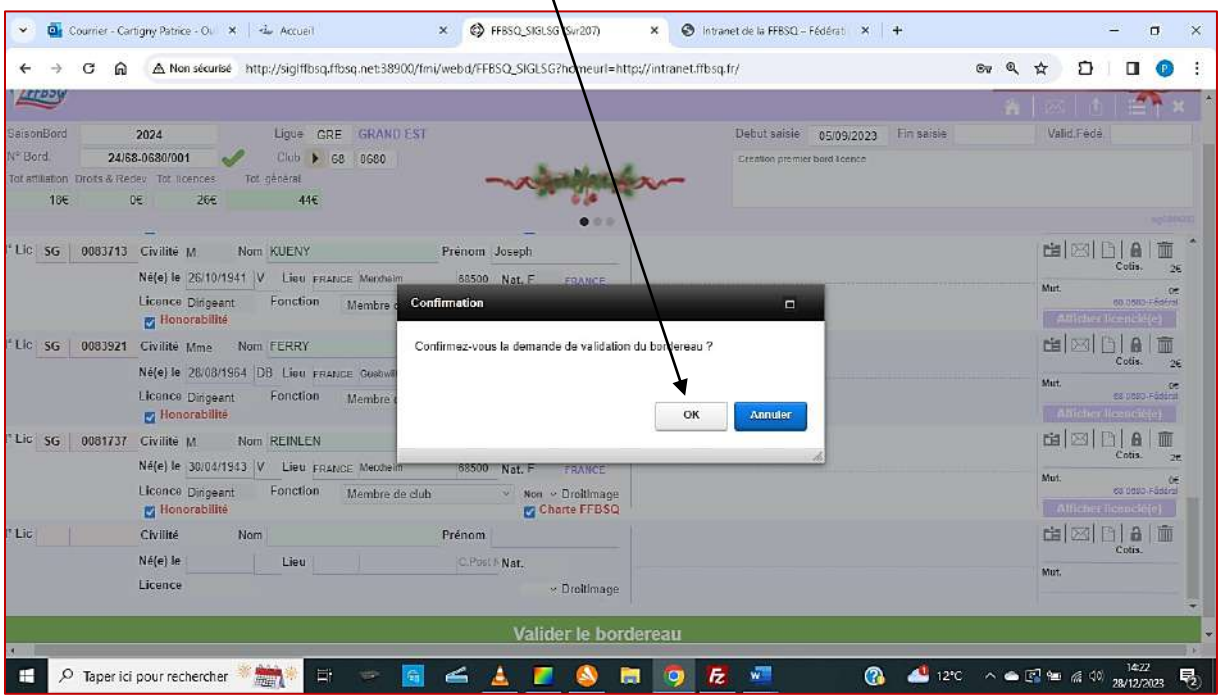

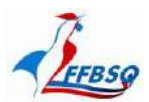

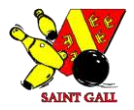

#### *En validant le bordereau, vous l'avez enregistré dans la base de données fédérale. Vous devez le télécharger en cliquant sur Recevoir le bordereau, il sera envoyé vers l'adresse Webmail du club.*

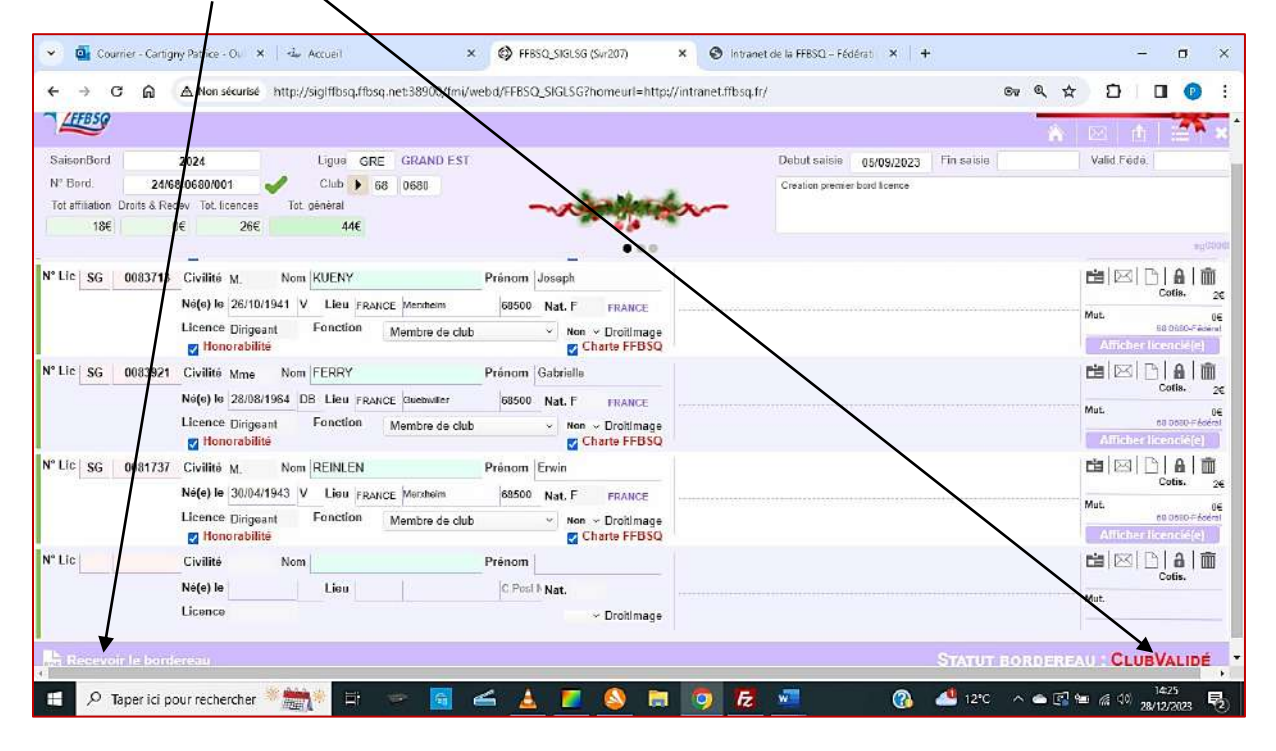

*Pour vérifier, cliquez sur le bouton Accueil (Maison).*

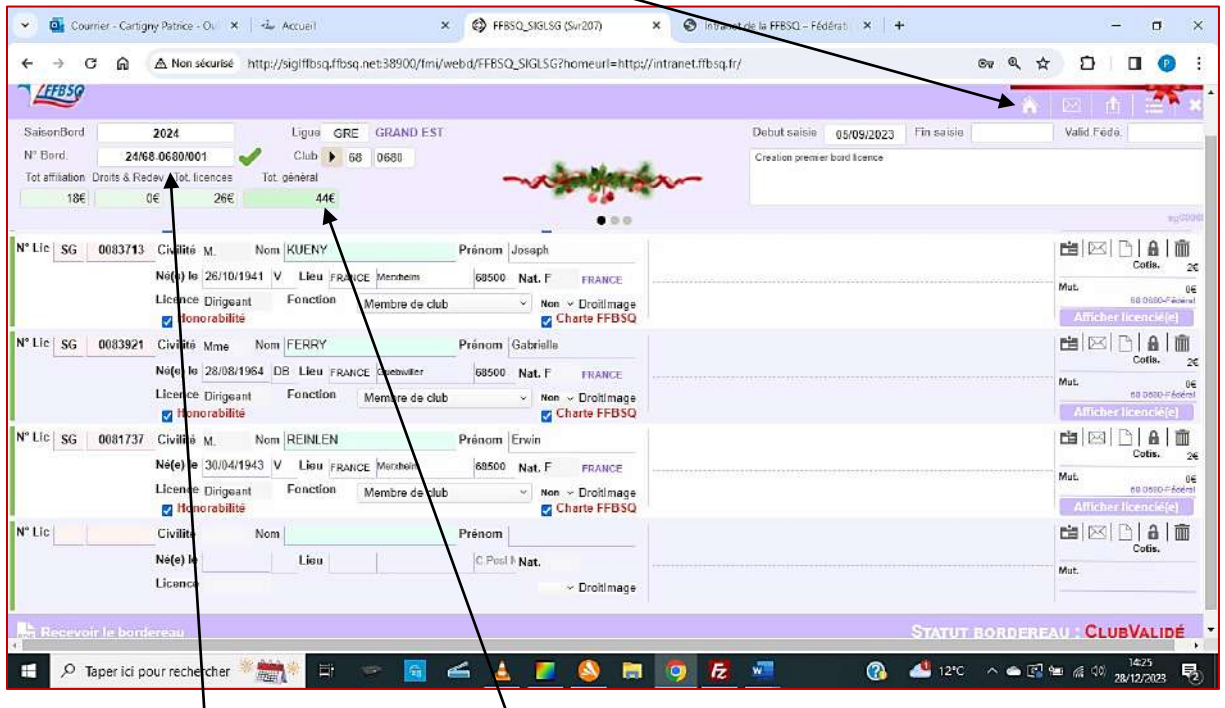

*Relevez le numéro de bordereau ainsi que le montant.*

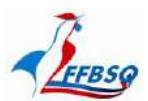

Commission Sportive Nationale Saint-Gall

#### *Puis, sur Mon club*

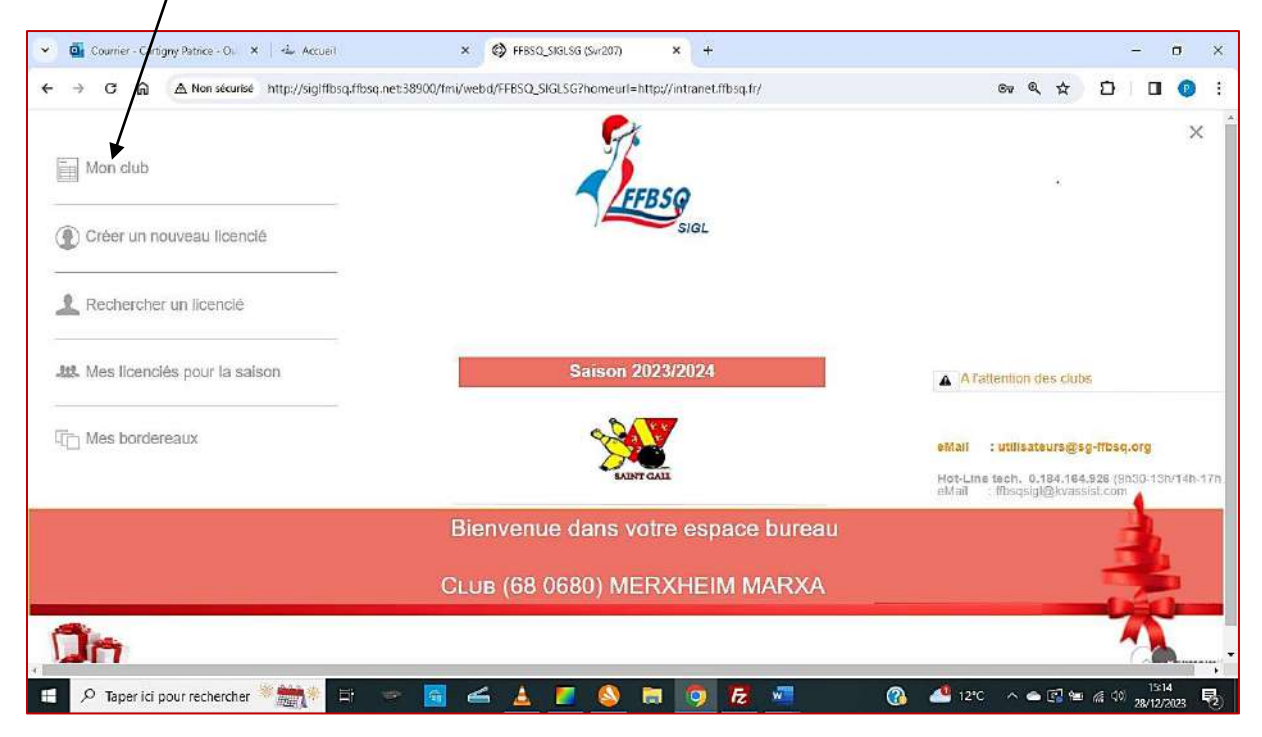

## *La demande a été effectuée le*

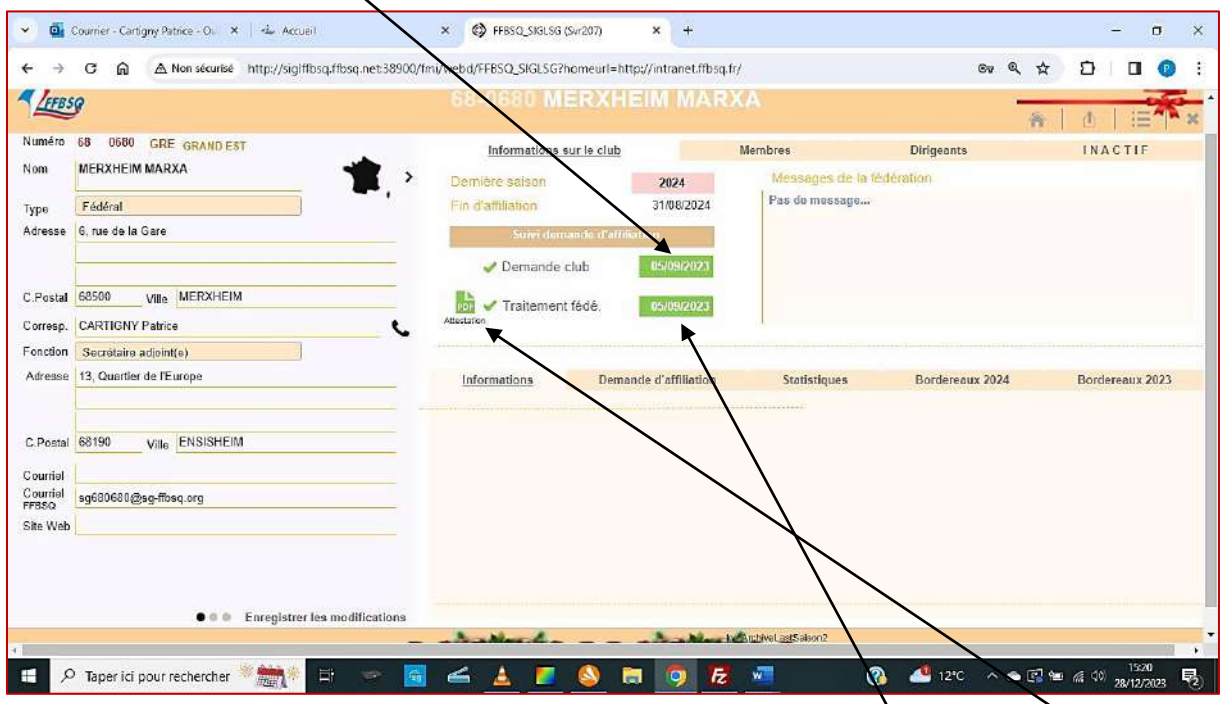

*Après validation par l'Administrateur, la date de traitement fédéral sera indiquée ici. Et l'icône "Attestation" apparaît.*

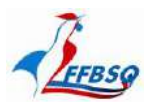

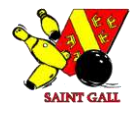

*Mon club est alors affilié, je peux télécharger l'attestation, la saison a basculé sur l'année suivante et je sais à quelle date cela a été validé.*  $\prime$ 

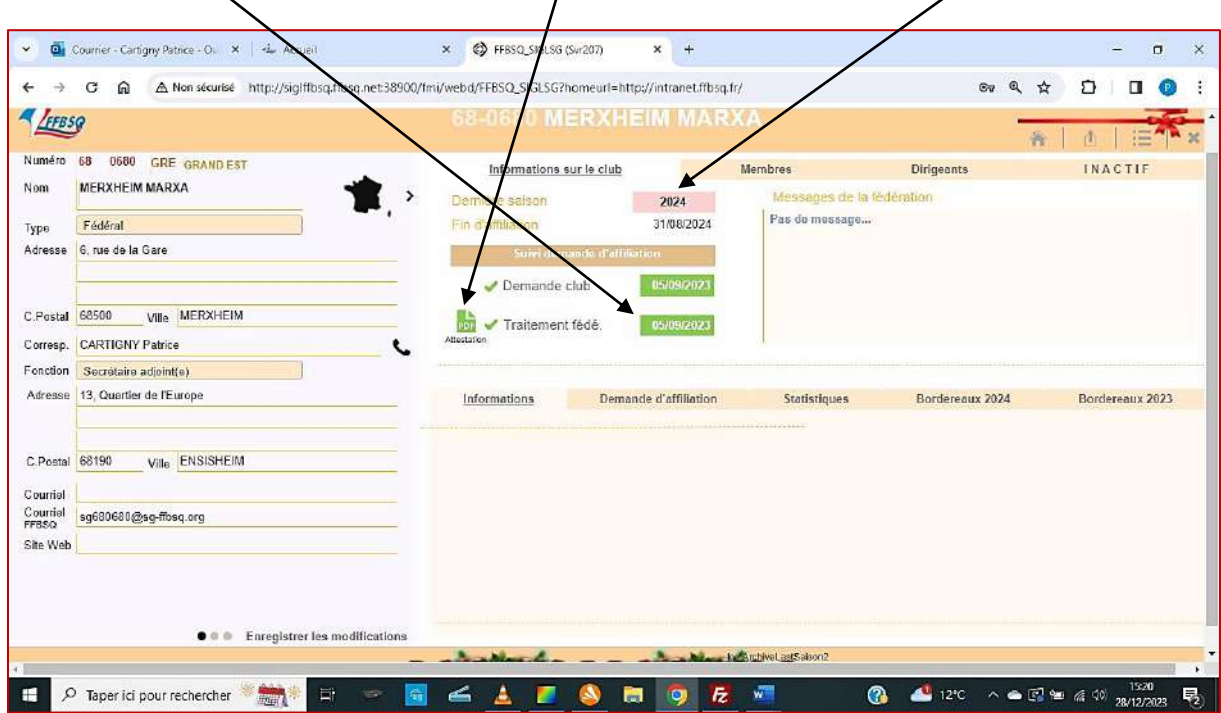

*Mon club est maintenant affilié et est composé de 3 dirigeants au moins, pour lesquels il a payé une licence dirigeant.*

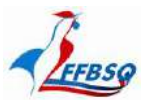

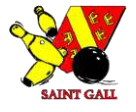

*L'attestation d'affiliation de mon club à la FFBSQ :*

## **ATTESTATION D'AFFILIATION**

La Fédération Française de Bowling et de Sport de Quilles (FFBSQ) représentée par son président M. Patrick HUNTER, atteste que l'association

#### **MERXHEIM MARXA**

de type "Fédéral", rattachée à la ligue GRAND EST, ayant son siège

> 6, RUE DE LA GARE 68500 MERXHEIM

est affiliée et à jour de ses cotisations sous le numéro 68/0680 pour la saison 2024.

Demande d'affiliation : 05/09/2023<br>Date d'édition : 05/09/2023

Le président de la FFBSQ

**Patrick HUNTER** 

Fédération Française de Bowling et de Sport de Quilles Maison des Sports<br>190 Rue Isatis 31670 Labege

Tél: 05.82.95.78.62 www.ffbsq.org

*Ce document est nécessaire pour toutes les démarches administratives du club ou de ses membres.*

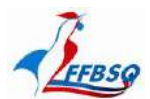

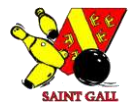

#### *Peregistrer mes joueurs pour la nouvelle saison :*

*Je retourne sur la page d'accueil et clique sur Mon club. Puis, je clique sur Créer un nouveau bordereau.*

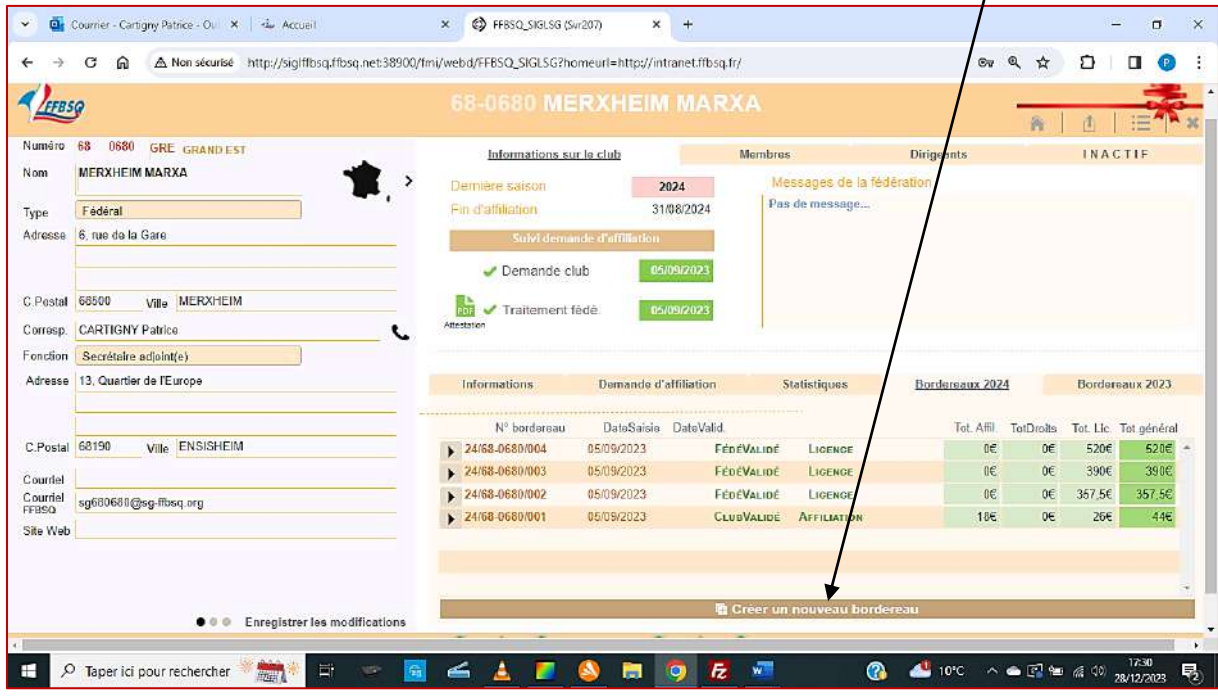

*L'écran bascule automatiquement sur le bordereau créé.*

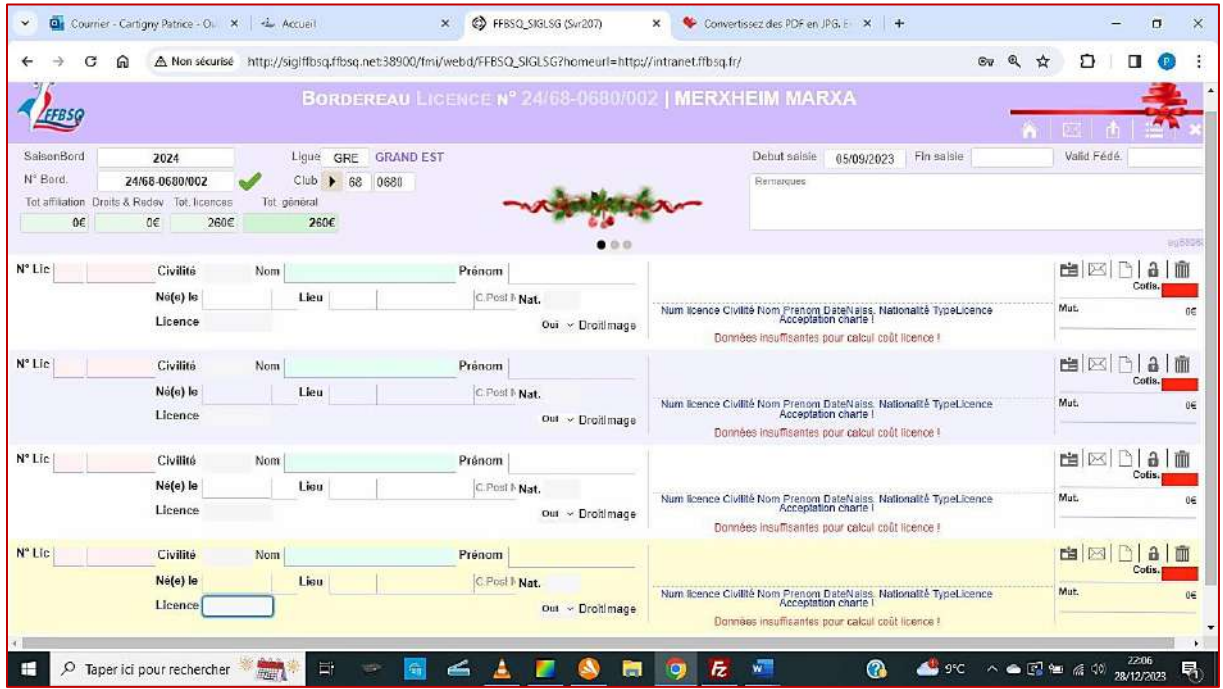

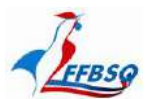

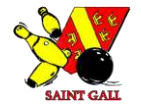

#### *Remplir mon Bordereau joueurs :*

*Je me sers du bordereau Licences adressé au Responsable Licences pour remplir le bordereau de mes joueurs dans l'ordre croissant des N° de licences.*

#### *Le choix de rassembler tous les licenciés d'un club sur un seul et même bordereau est finalement retenu pour l'enregistrement des licences.*

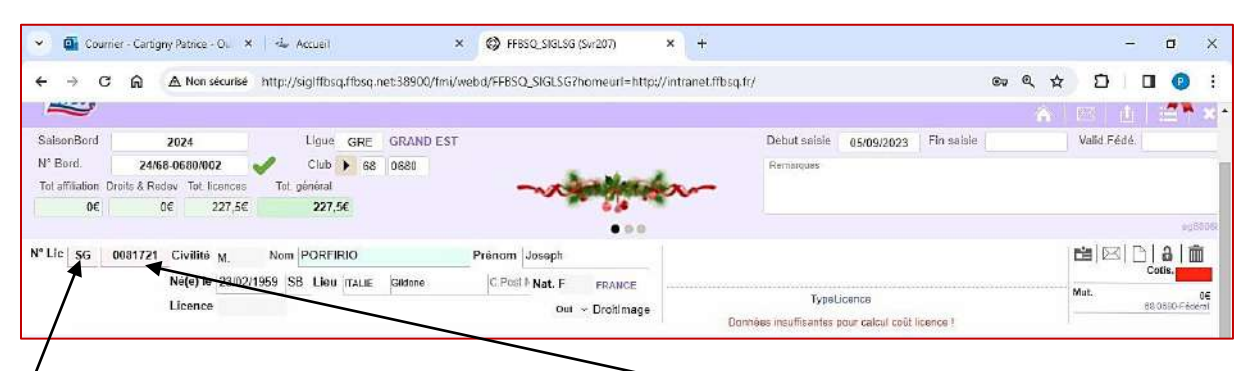

*SG pour Saint-Gall, puis le n° de licence, toujours précédé de deux (2) zéro. Toutes les infos reliées au joueur s'affichent en cliquant sur entrée.*

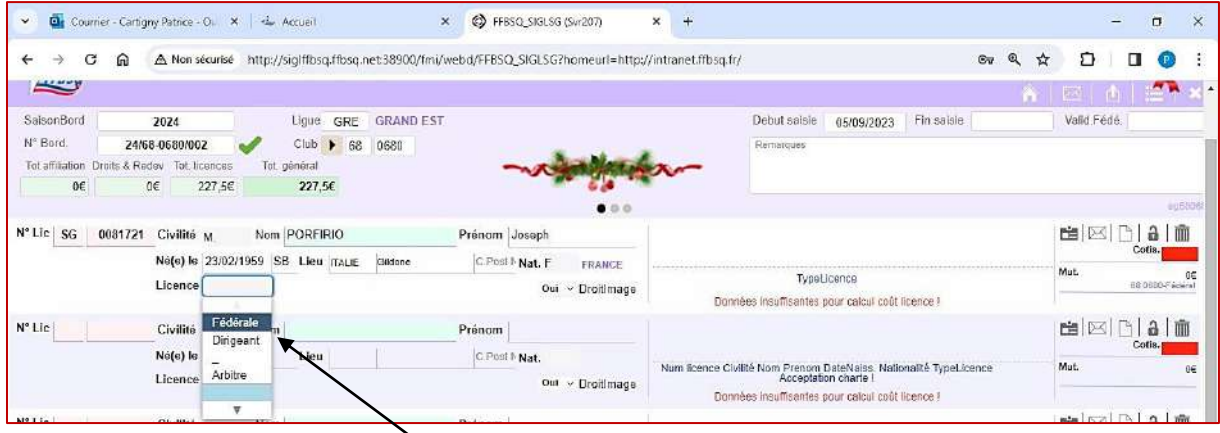

*Sélectionnez le bon type de licence : Fédérale*

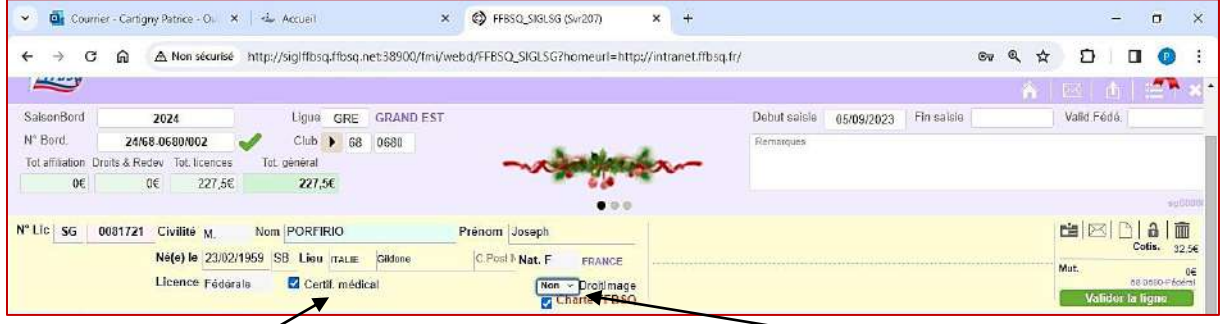

*Cochez la case Certif. Médical (on part du principe qu'il est valide !!), puis choisissez Non pour le Droit à l'image et validez la ligne. Ainsi de suite jusqu'au dernier joueur de l'équipe. Pour finir, validez le bordereau et téléchargez-le dans votre Webmail, comme indiqué à la page 14.*

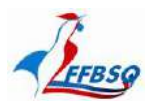

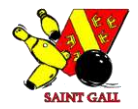

#### *Modifier des informations dans un bordereau :*

*Vous pouvez modifier les informations, seulement si vous déverrouillez la ligne en cliquant sur cadenas.* 

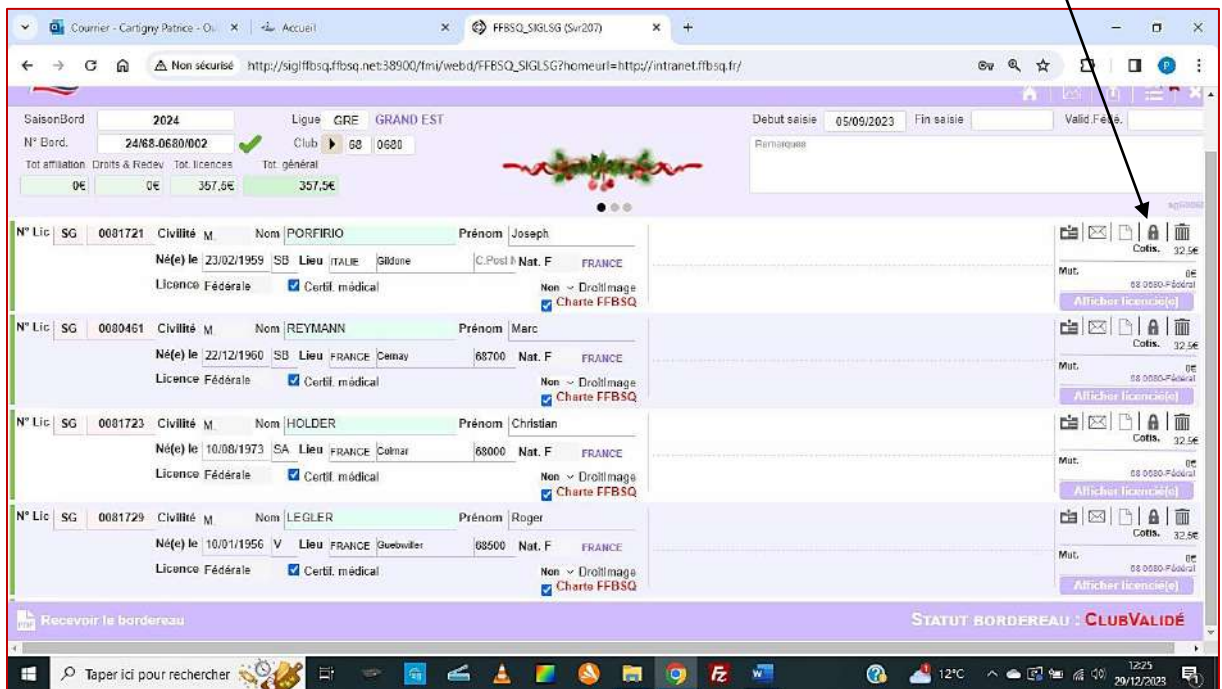

*Vous ajoutez lesjoueurs non encore enregistrés en mentionnant SG puis le N° de licence à 7 chiffres EX. : 0081737, renseigner toutes les rubriques, et valider la ligne comme indiqué page 19.*

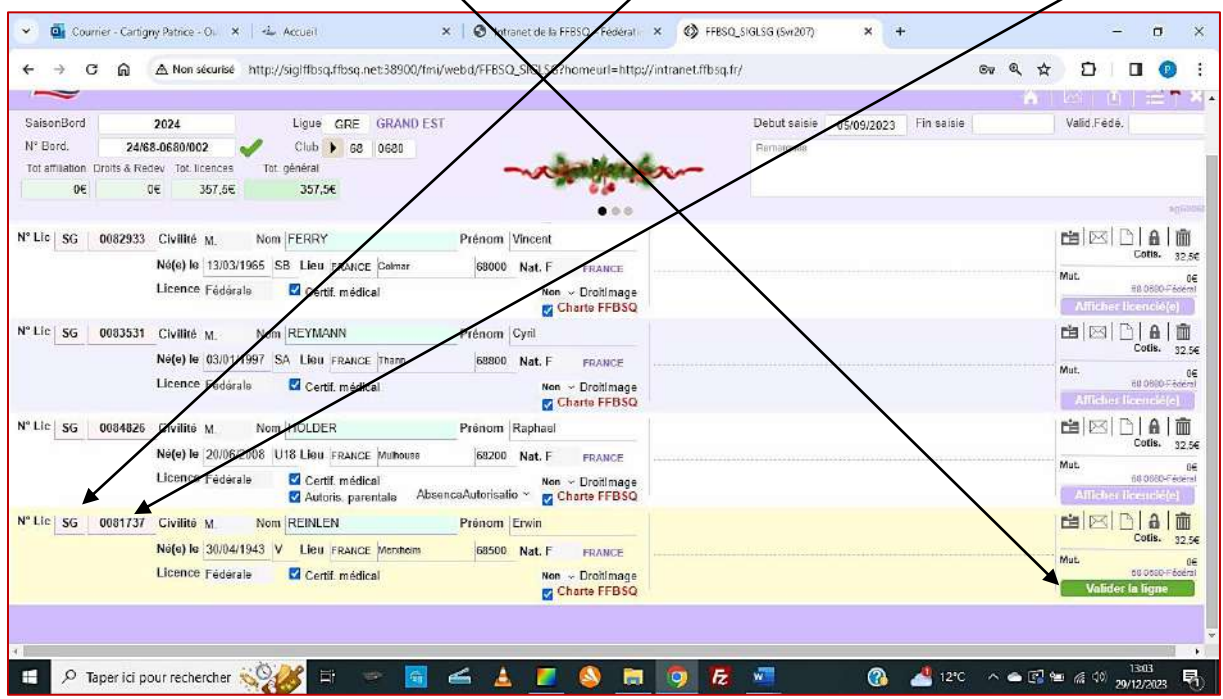

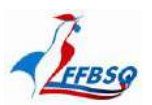

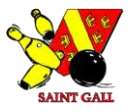

## *À ce stade, vous pouvez quitter votre travail, il ne sera pas perdu. Il suffira de se rendre dans « mes bordereaux », et ouvrir le bordereau correspondant pour y travailler plus tard.*

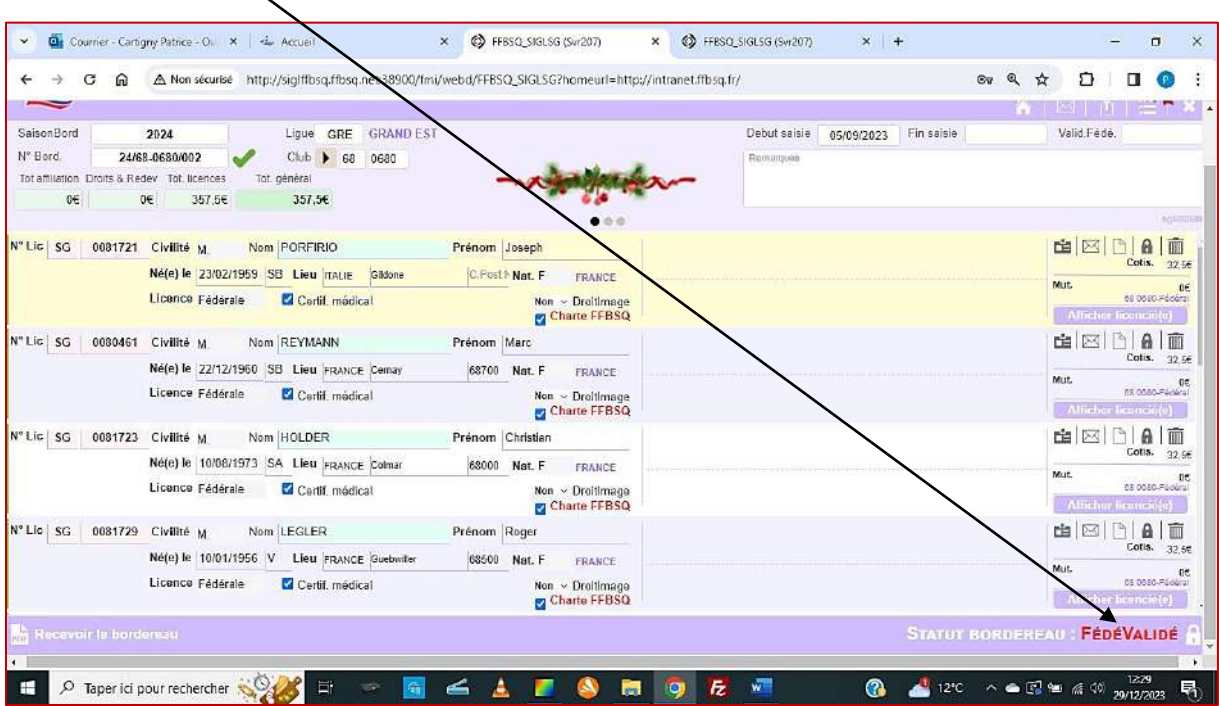

*Si le bordereau est FédéValidé, seul l'Administrateur peut le déverrouiller pour vous y donner accès, mais...*

*FédéValidé induit que le bordereau a fait l'objet d'un virement bancaire de votre part, il est définitivement clos. En cas d'enregistrement d'une nouvelle licence, l'administrateur créera une nouvelle fiche et un nouveau bordereau qui fera l'objet d'un nouveau paiement de votre part (cf. : p.18).*

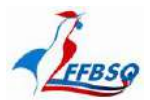

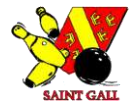

#### *Créer un nouveau licencié :*

*Cette action est réservée au seul Administrateur Intranet SG, pour des raisons évidentes de concordance des N° de licences attribués par le Responsable Licences SG, après vérification des pièces inhérentes à la demande de licence.* 

*Une fois la nouvelle fiche joueur créée, vous l'affiliez à votre club en ajoutant le joueur dans un bordereau. Elle n'est plus visible et modifiable que par vos seuls soins.*

*Créer une nouvelle fiche joueur :*

*L'Administrateur clique sur Créer un nouveau licencié*

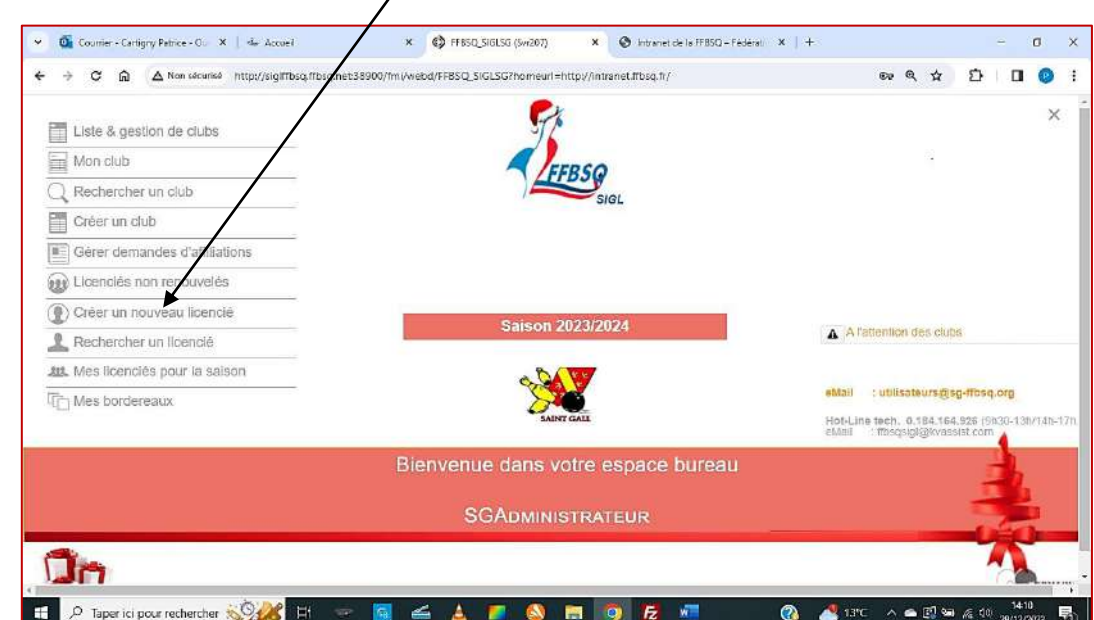

*Puis sur OK.*

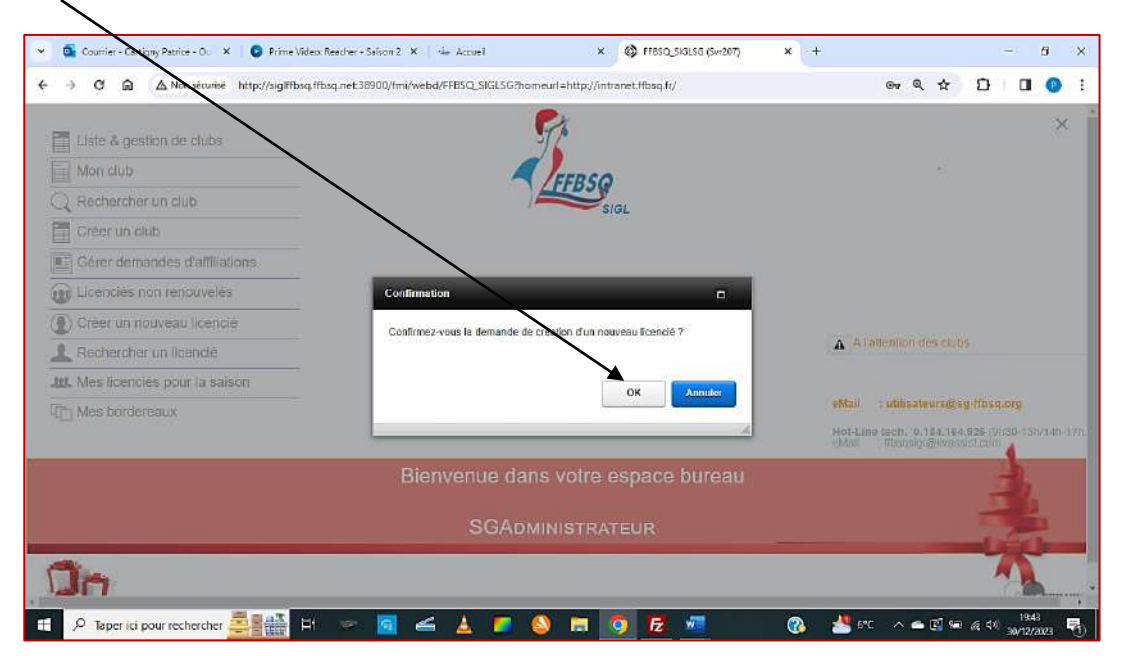

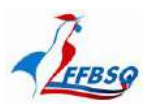

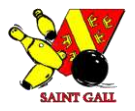

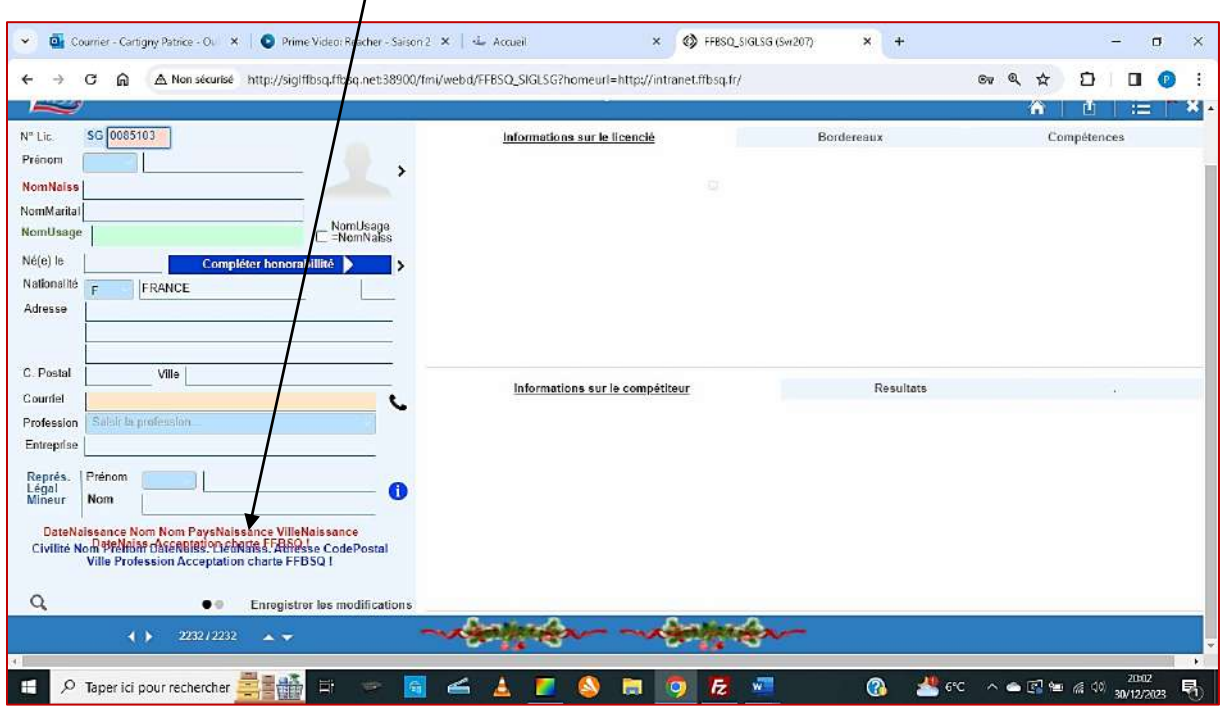

*L'Administrateur remplit tous les champs nécessaires à la validation de la licence (ceux que vous lui avez communiqués)*

*Avant de confirmer la création de la fiche avec Enregistrer.*

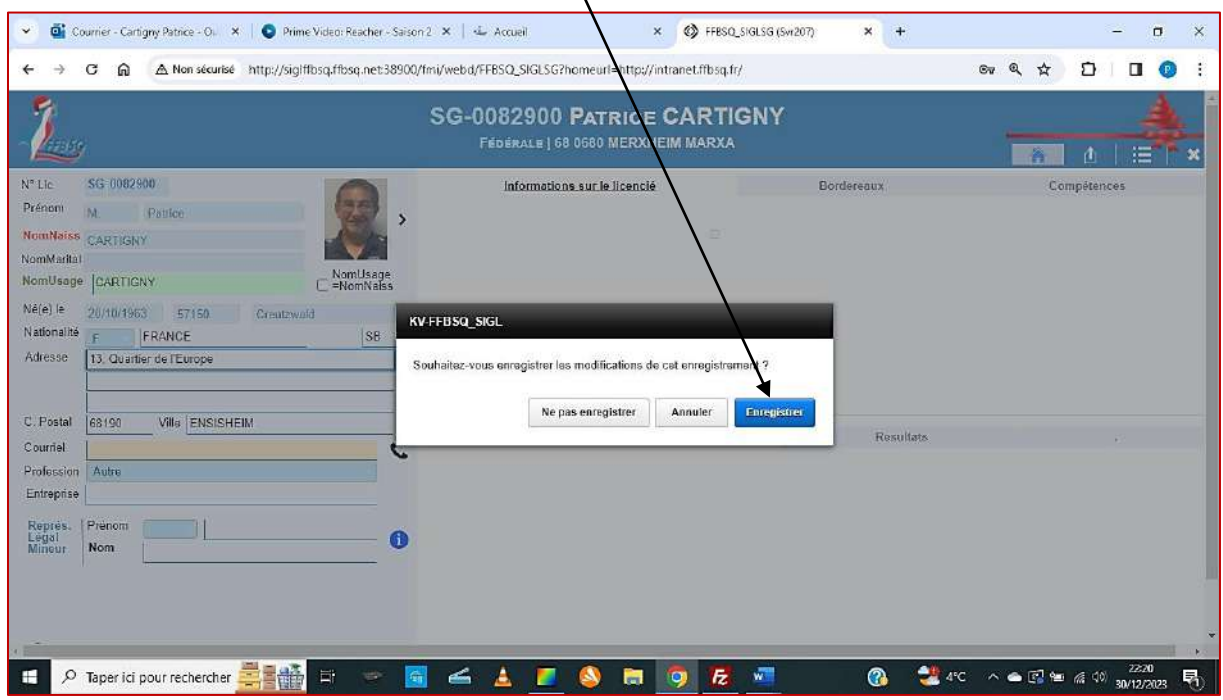

*Une info de base manque et la création ne pourra pas être validée. (cf. : page 24)*

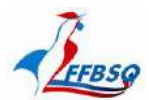

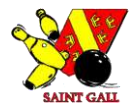

#### *La fiche joueur – Description :*

*Elle comporte toutes les données permettant d'identifier le joueur et de ne le confondre avec aucun autre, tout en conservant sa quiétude en occultant les données personnelles qui n'apportent rien à être divulguées.*

*Indicatif, N° de licence, Civilité, Prénom, Nom de naissance, Nom marital pour les dames, Date de naissance,*

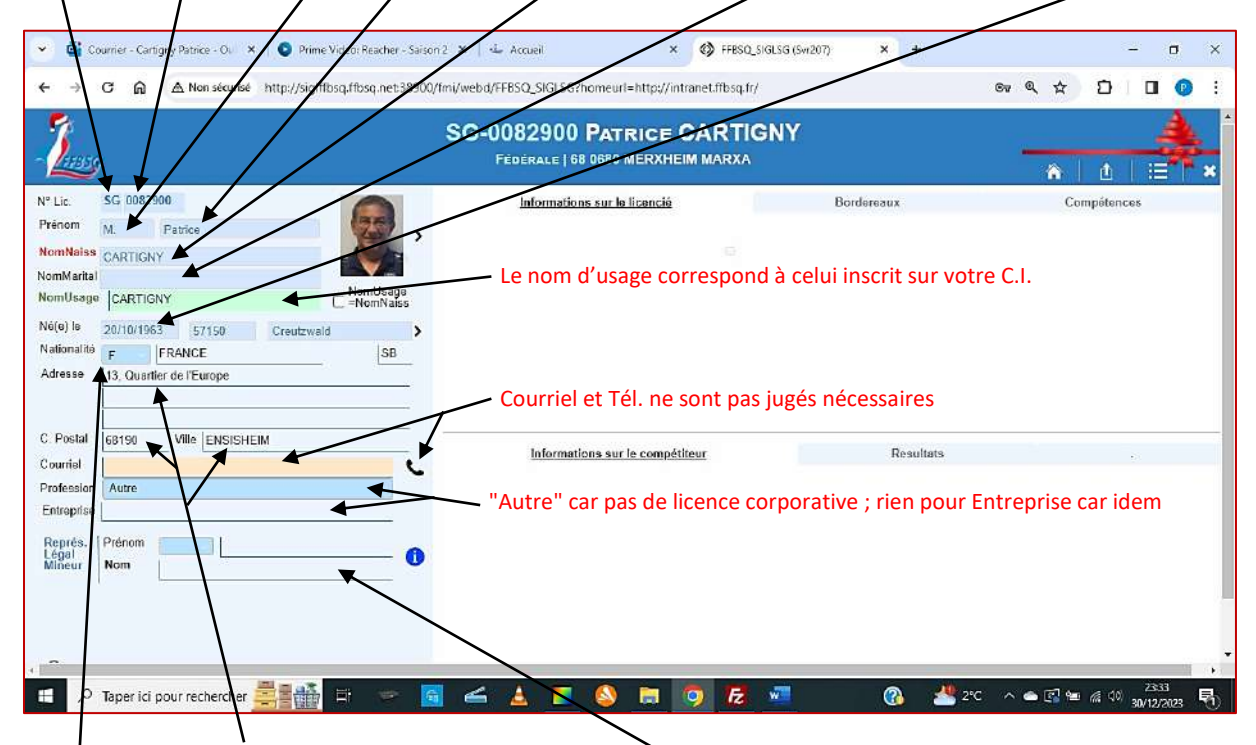

*Nationalité, Adresse complète et Informations sur le tuteur légal du joueur mineur.*

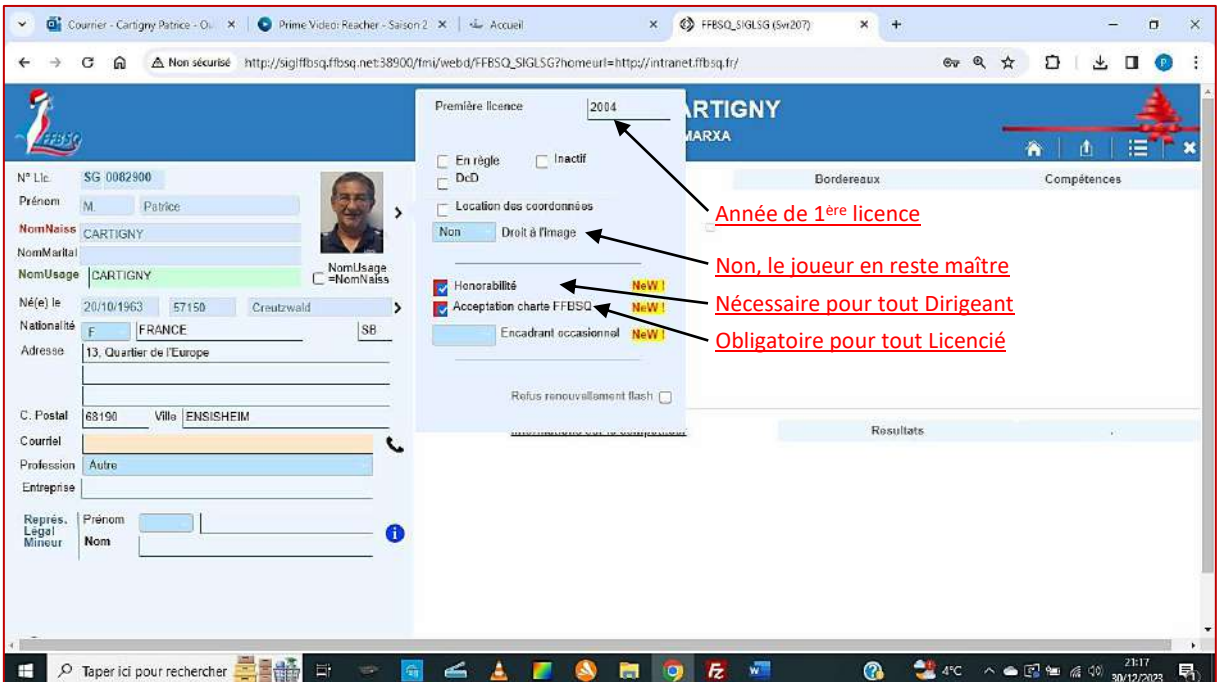

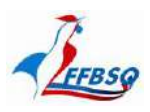

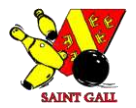

## *Pays et ville de naissance, complétez par le code postal.*

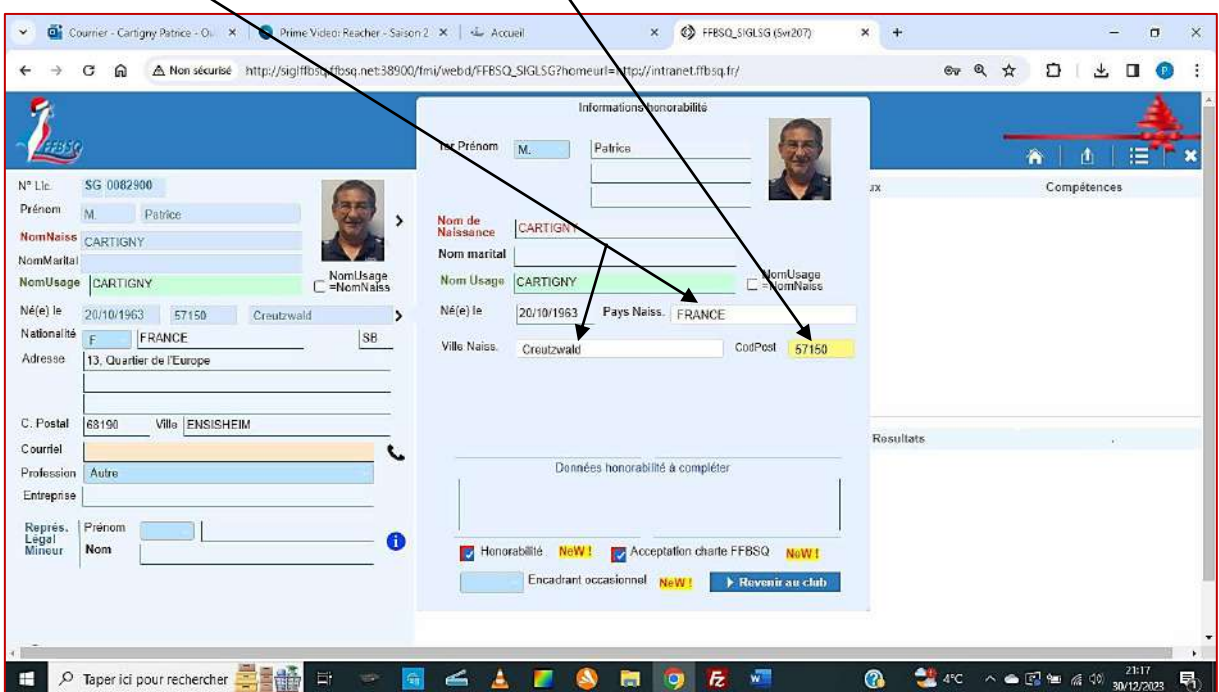

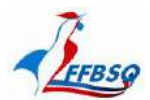

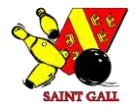

#### *Insérer la photo du joueur dans sa fiche :*

*Cette étape est déjà rendue obligatoire par les nouveaux textes entrant en vigueur au 1er janvier 2024, en premier lieu pour toute nouvelle licence. Les délais de mise en conformités des licences n'ont pas encore été arrêtés, mais nous devons nous y préparer. Les licences délivrées sont présentées avec une photo, ce sont elles qui ouvrent droit à réductions et autres avantages (ci-dessous).*

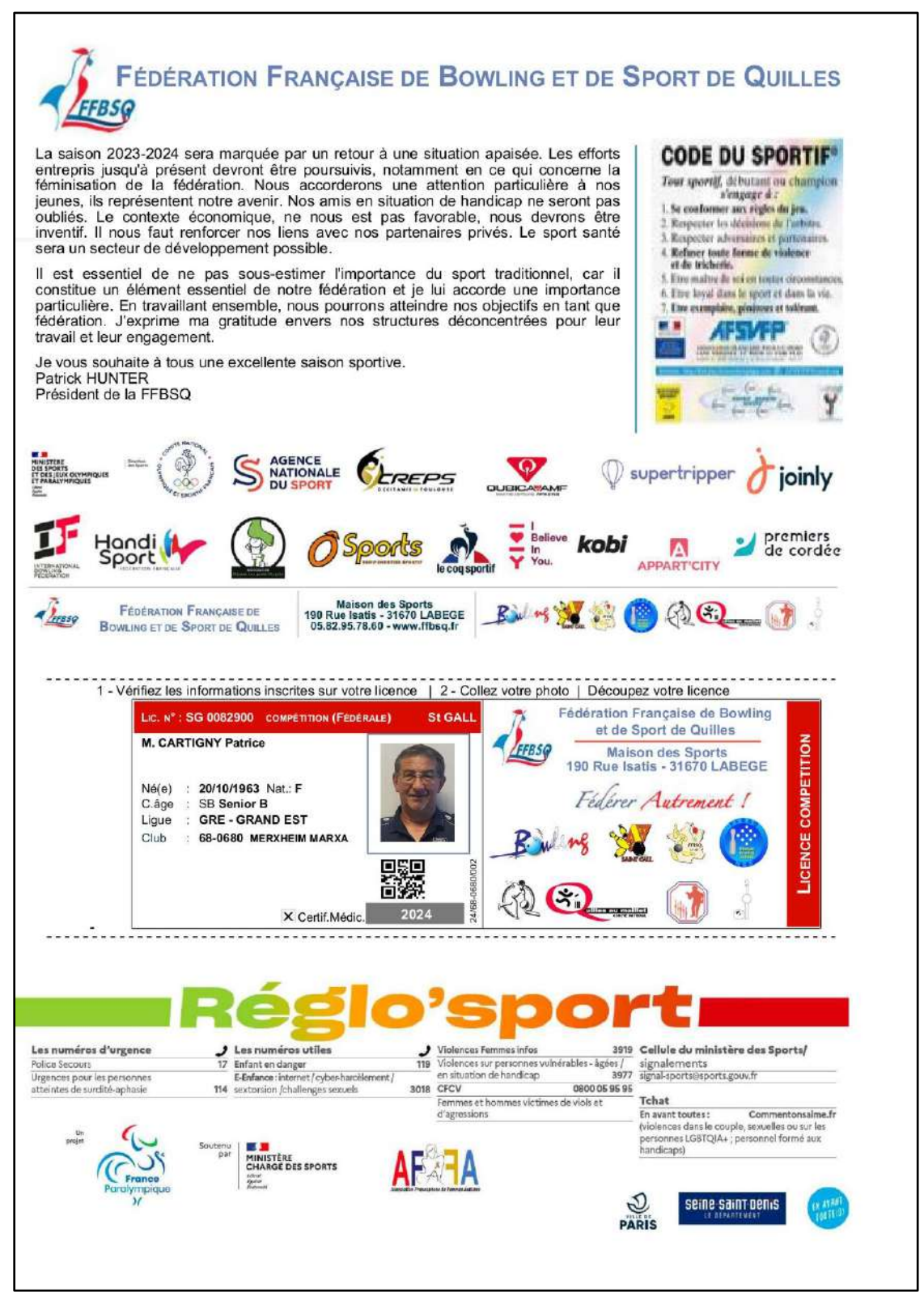

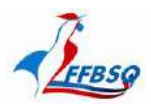

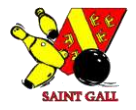

*Vous êtes dans la fiche de votre joueur. Faites un clic droit sur l'emplacement de la photo.*

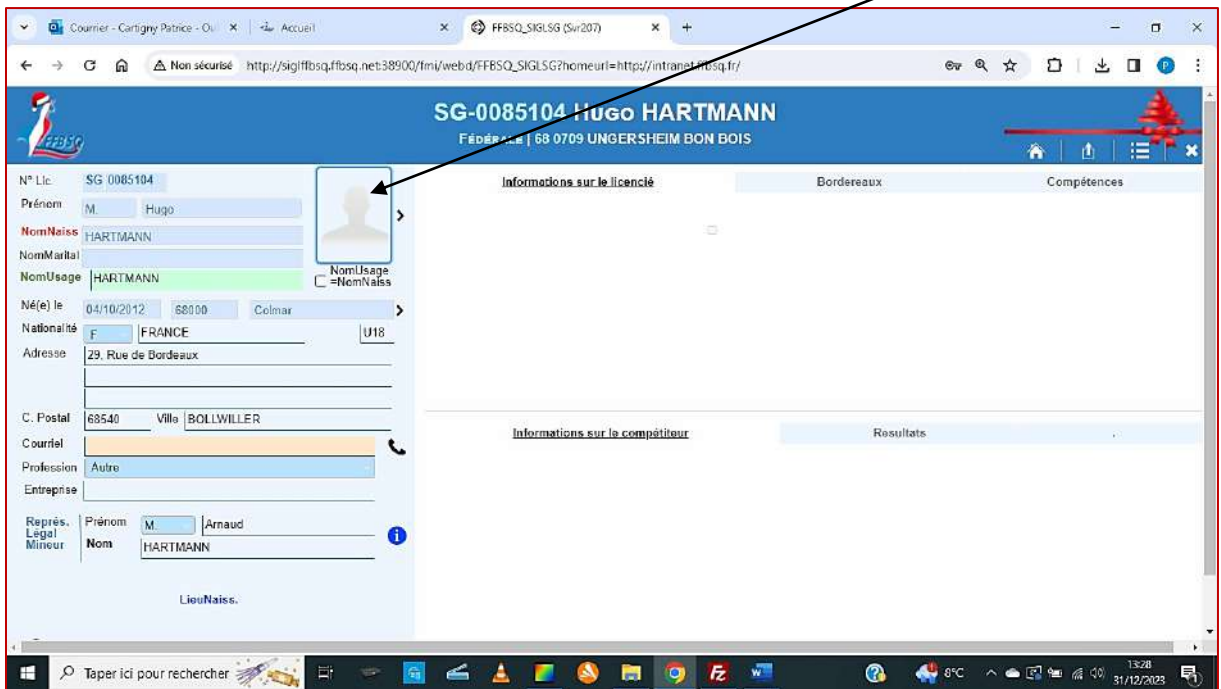

## *Cliquez sur insérer dans conteneur.*

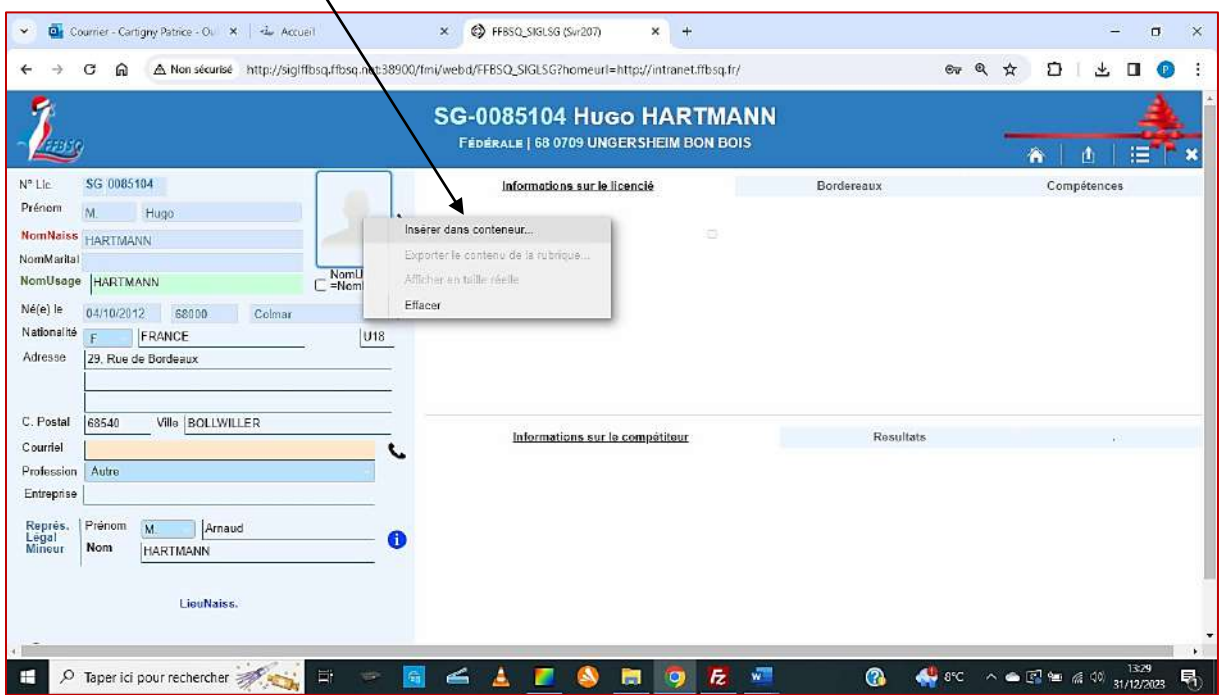

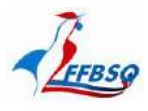

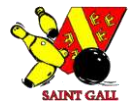

*Choisissez le fichier de la photo. Vous aurez auparavant scanné la photo fournie par le licencié.*

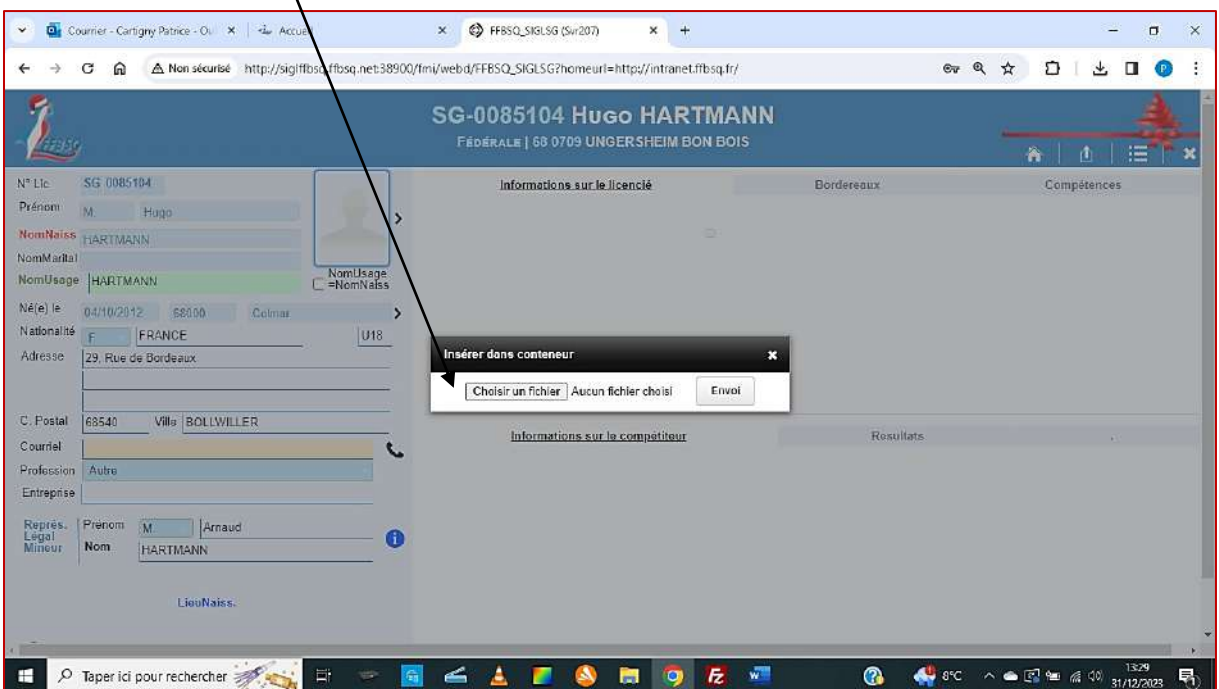

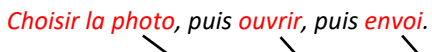

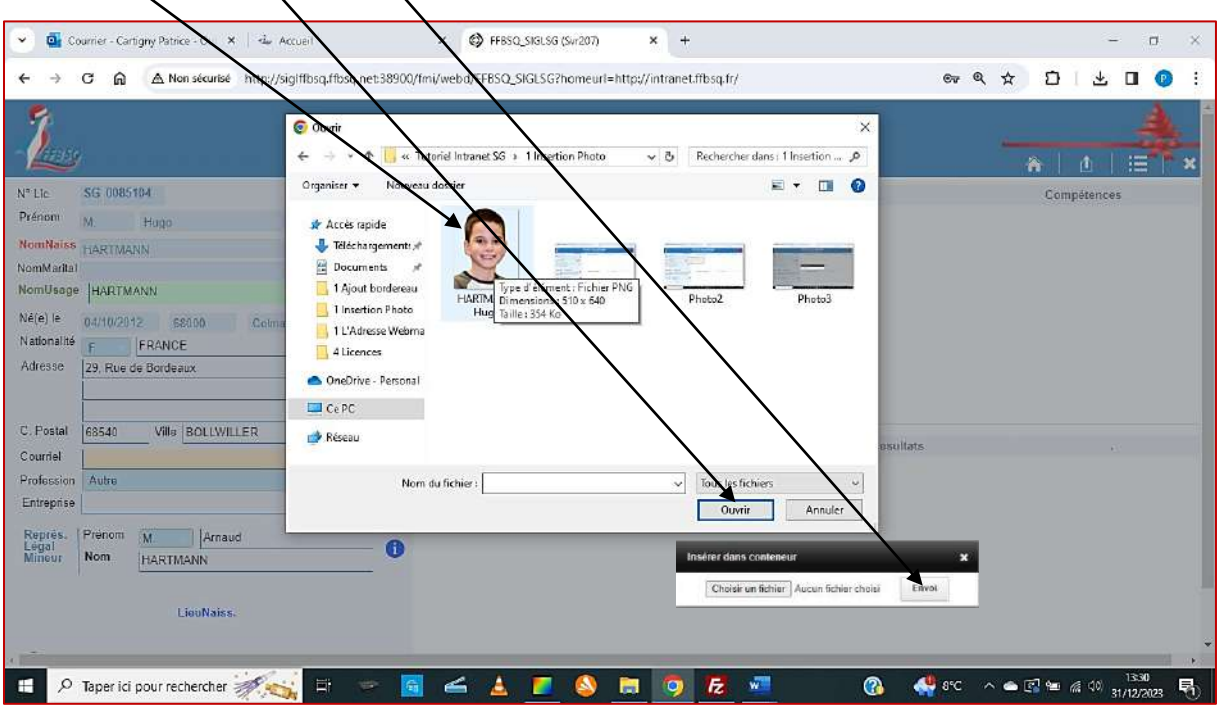

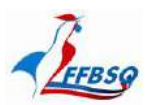

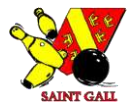

*La photo doit apparaître ici.* 

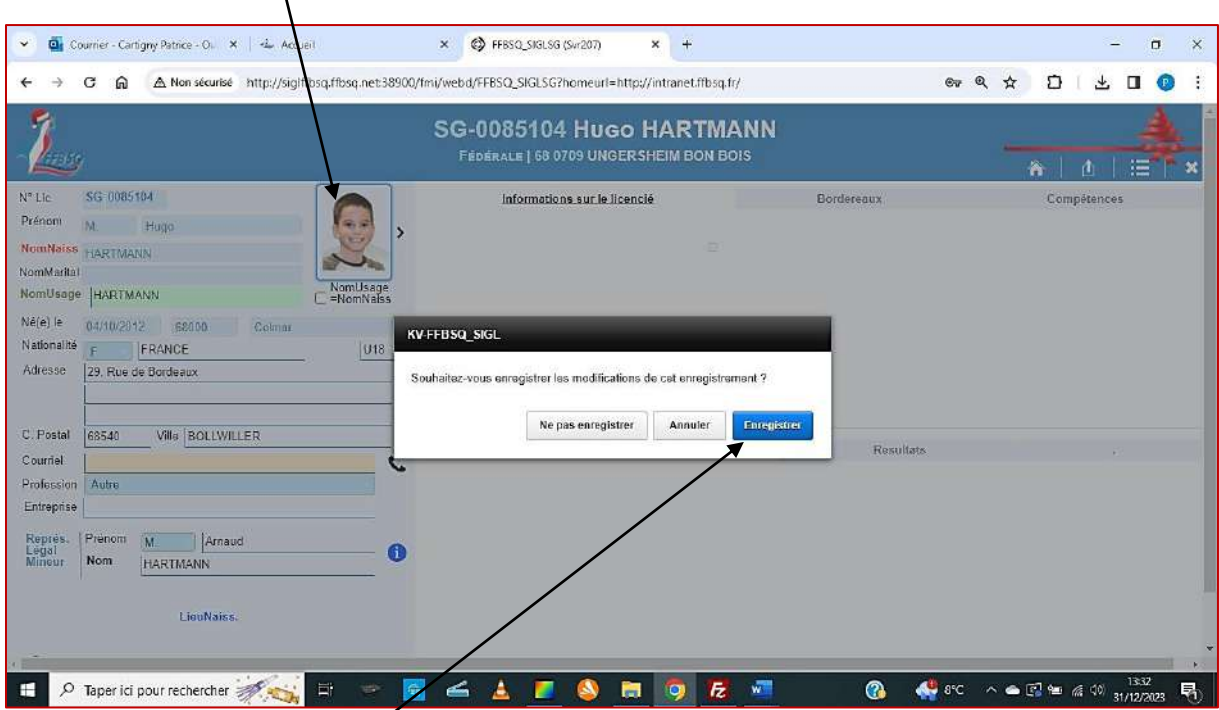

*Il ne vous reste plus qu'à enregistrer les modifications apportées à la fiche.*

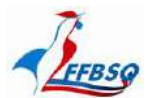

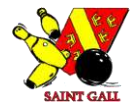

#### *Informations sur le joueur :*

*Outre celles de l'état civil et de la domiciliation, d'autres informations sont connues ou peuvent être présentes :*

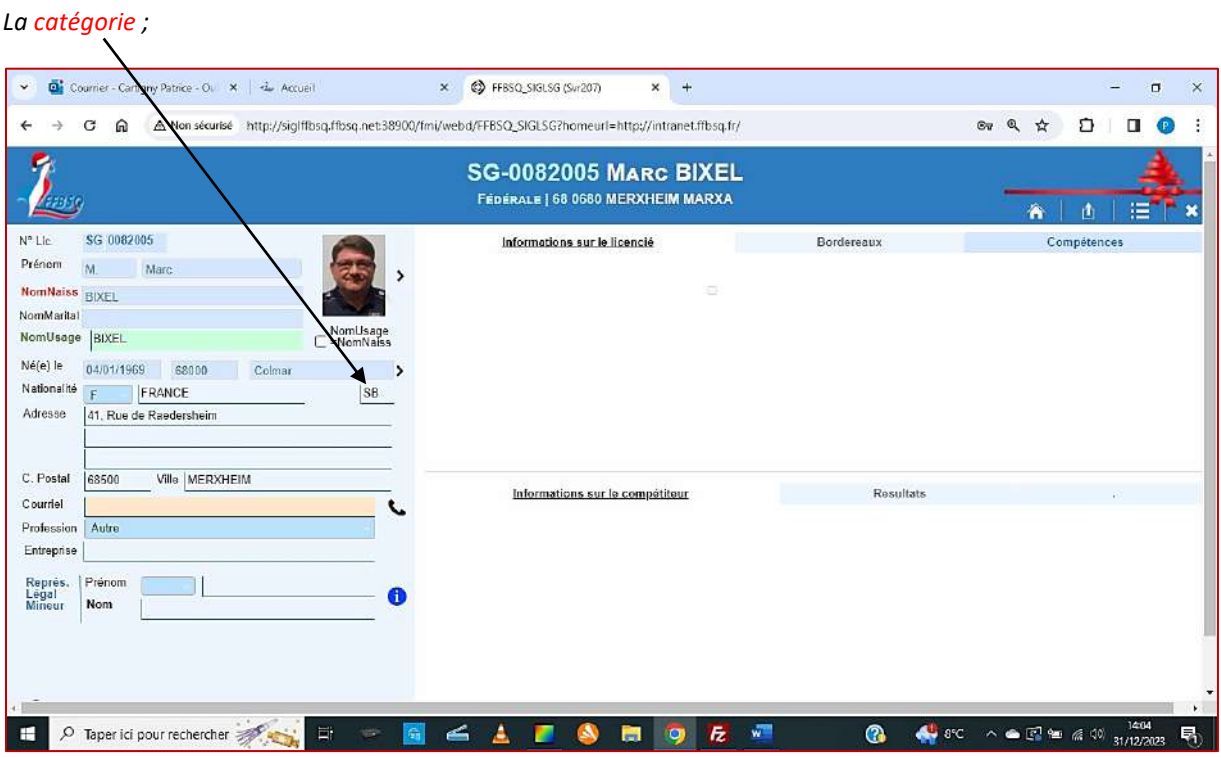

*Les autres compétences du joueur (instructeur, arbitre) ;*

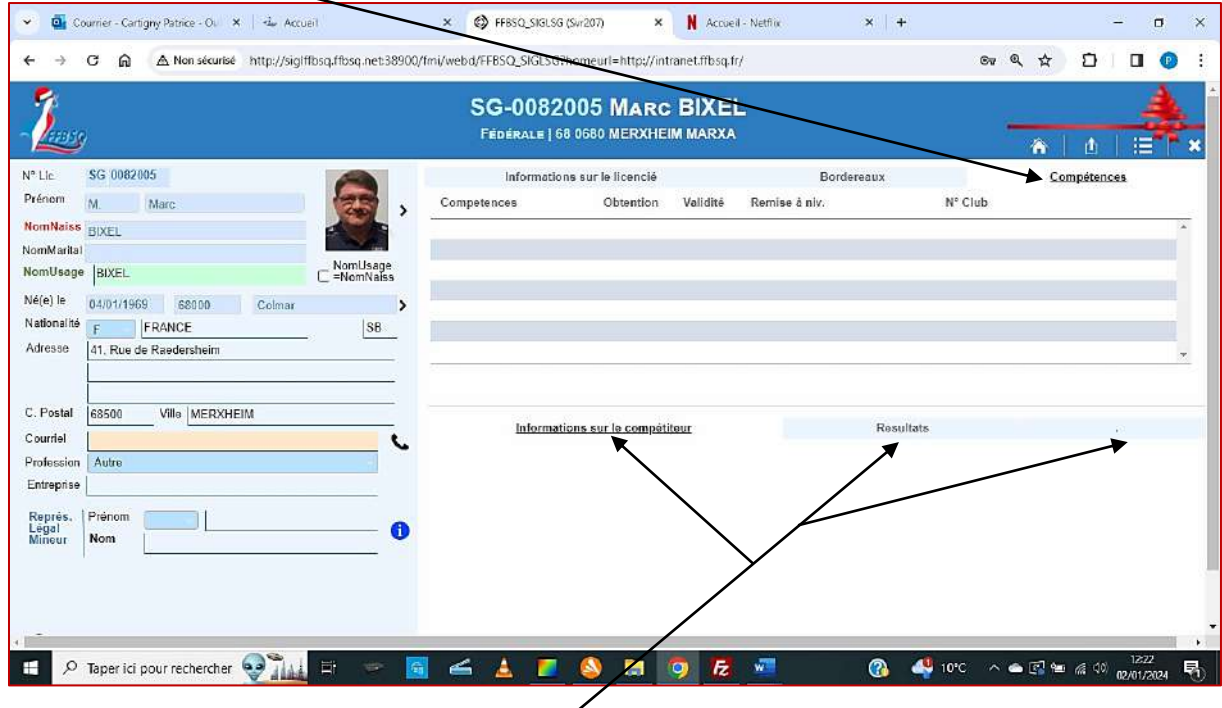

*D'autres informations sportives peuvent être paramétrées, comme les titres obtenus au cours de sa carrière ; ses résultats sur la saison en cours ; l'évolution de sa moyenne (sous forme de graphiques).*

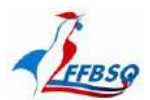

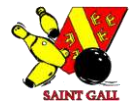

#### *Télécharger la licence fédérale du joueur :*

*La licence fédérale du joueur est sa priorité et son moyen de s'identifier comme membre de la Fédération. Elle n'est valable que munie de la photo du licencié.* 

*Une fois que la photo a été insérée dans la fiche du joueur (comme présenté p. 26 à 29), il est nécessaire de télécharger la licence pour la transmettre au joueur concerné.*

*Pour cela : - je sélectionne et ouvre le premier des bordereaux que j'ai créé.*

- Courner Cartigny Patrice Ou X | He Accueil **X** © FFBSQ\_SIGLSG (Svr207)  $\mathbf{x}$  +  $\alpha$ -> C @ A Non sécurisé http://sigtffbsq.ffbsq.net.38900/fmi/webd/FFBSQ\_SIGLSG?homeurl=http://intranet.ffbsq.fr/ 6 ☆  $\mathfrak{O}$ 00  $\ddot{\cdot}$ EFRSC 2024 Ligue GRE GRAND EST Debut saisie 05/09/2023 Valid Fede  $N^*$  Bord 24/68.0680/002 Club > 68 0680 Tot g المتما  $66$ 357,5€ 357.56  $00$  $\bullet$ Nº Lic SG 0081721 Civilité M. Prénom Joseph a m Nom PORFIRIO Éditer Licnece Né(e) le 23/02/1959 SB Lieu (TALIE **Sea** C.Post F. Nat. F. **FRANCE** Licence Fédérale C Certif médical Droitfmage<br>arte FFBSQ  $P2C$ Nom REYMANN Nº Lic SG | 0080461 Civilité M. **Prénom Marc** 面图  $\theta$ 而 Né(e) le 22/12/1960 SB Lieu FRANCE Cerray 68700 Nat. F Licence Fédérale Certif médical Druitima
- *- pour chaque licencié, je clique sur le symbole Éditer Licence...*

*La licence fédérale du joueur concerné est transmise dans le Webmail de mon club.*

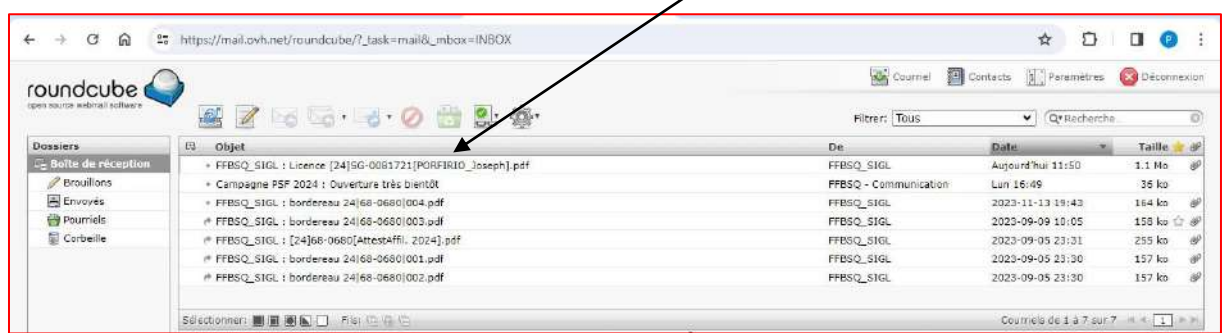

*Il me reste à la transmettre, par mail, sous format PDF, au joueur concerné.*

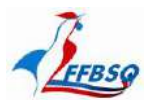

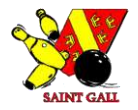

#### *Rechercher un licencié :*

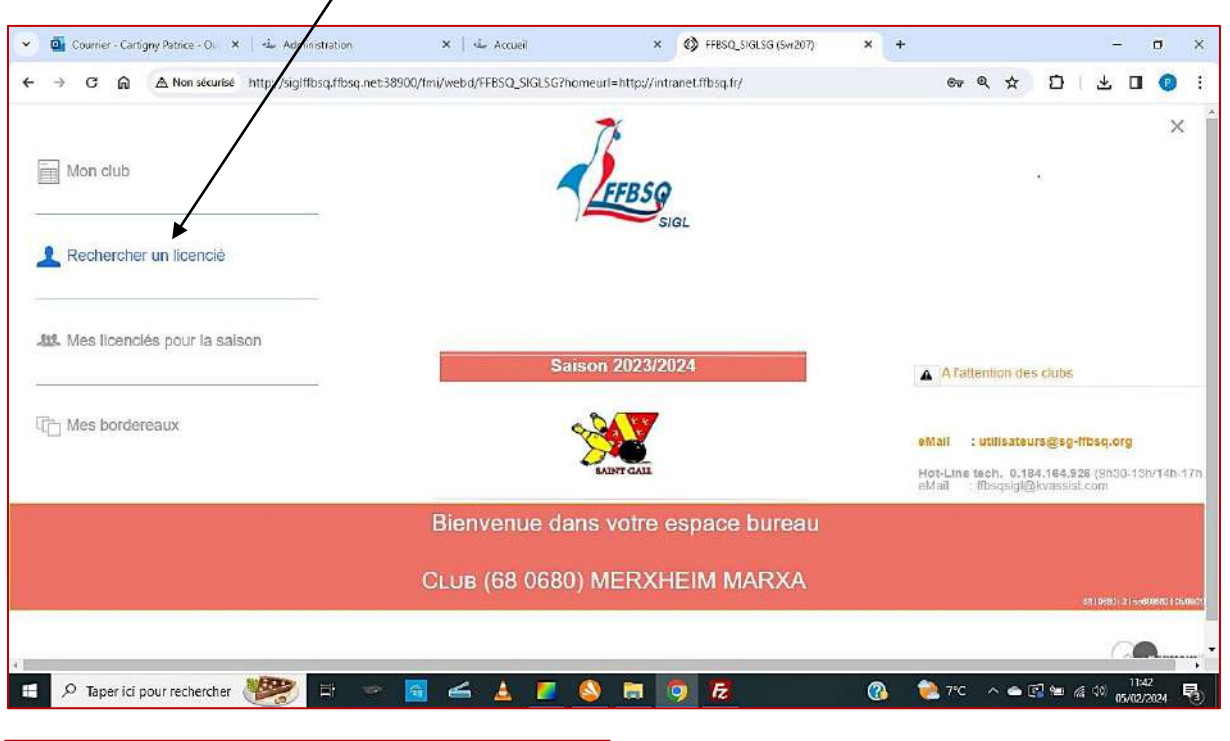

### *Cliquez sur l'onglet Rechercher un licencié.*

*Si vous le connaissez... Puis cliquez sur Exécuter la recherche.*

*Par le N° de licence du joueur :*

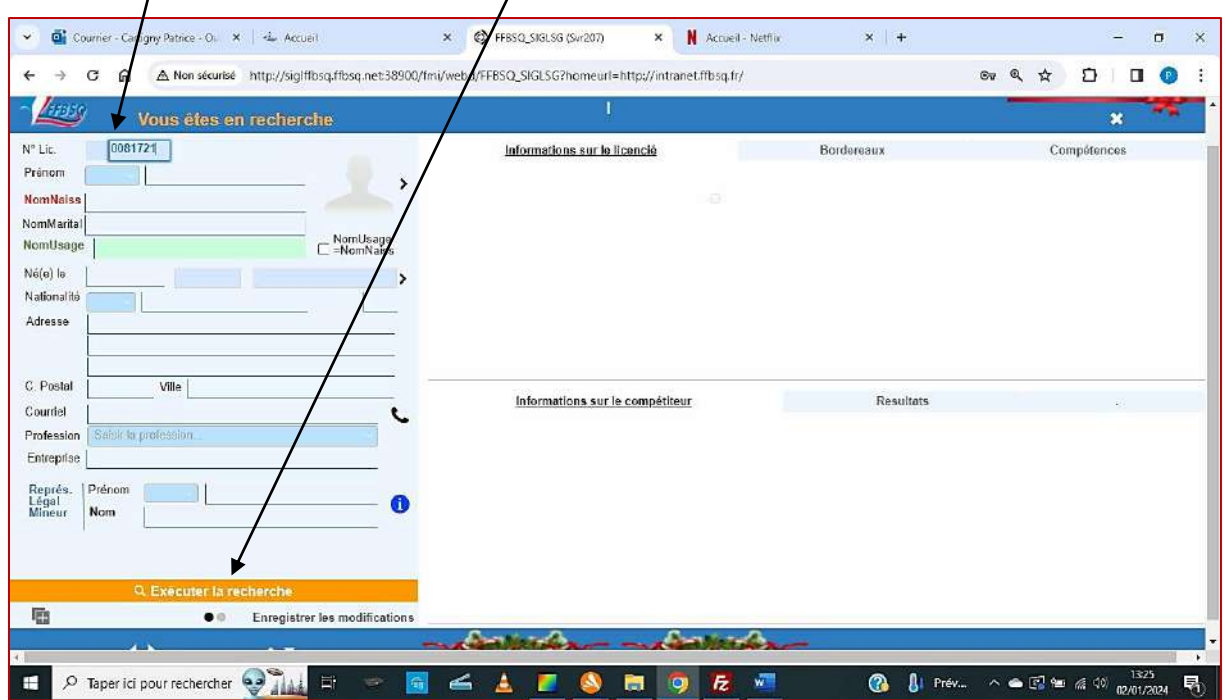

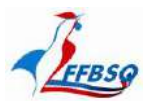

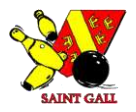

#### *Par le Nom du joueur :*

*Vous indiquez le Nom du joueur et vous cliquez sur Exécuter la recherche.*

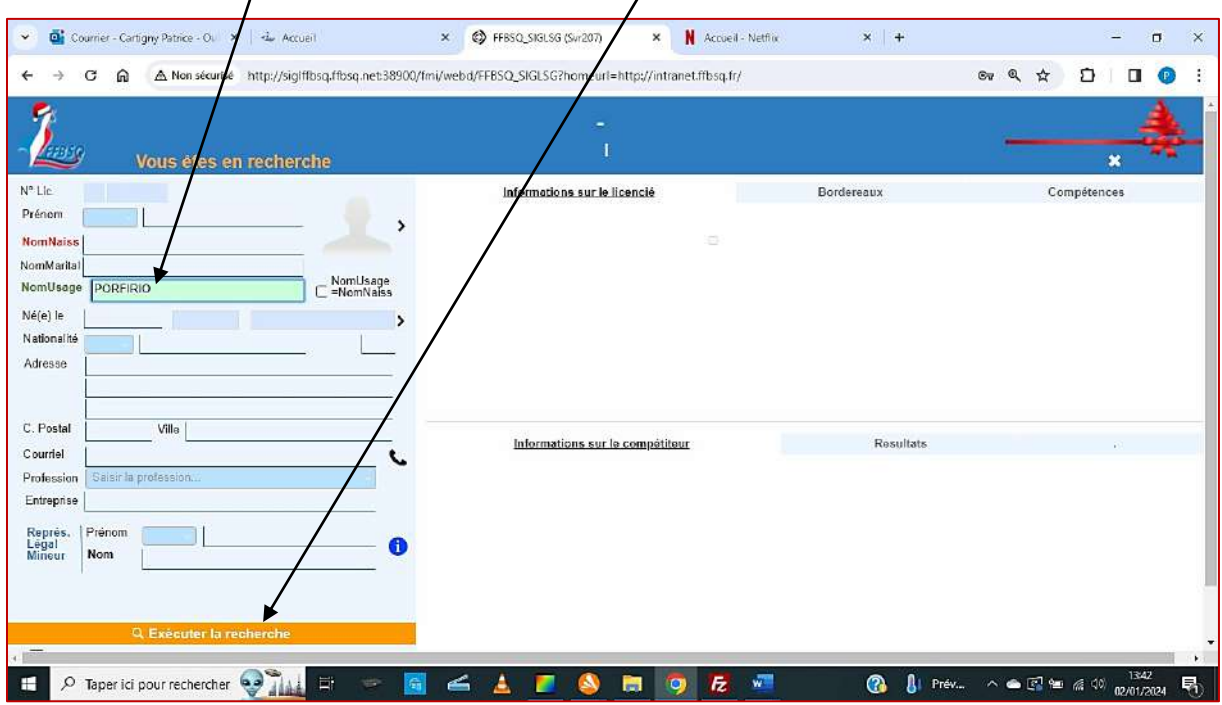

*La recherche indique plusieurs joueurs sous ce nom, vous les faites défiler pour retrouver celui que vous cherchez.*

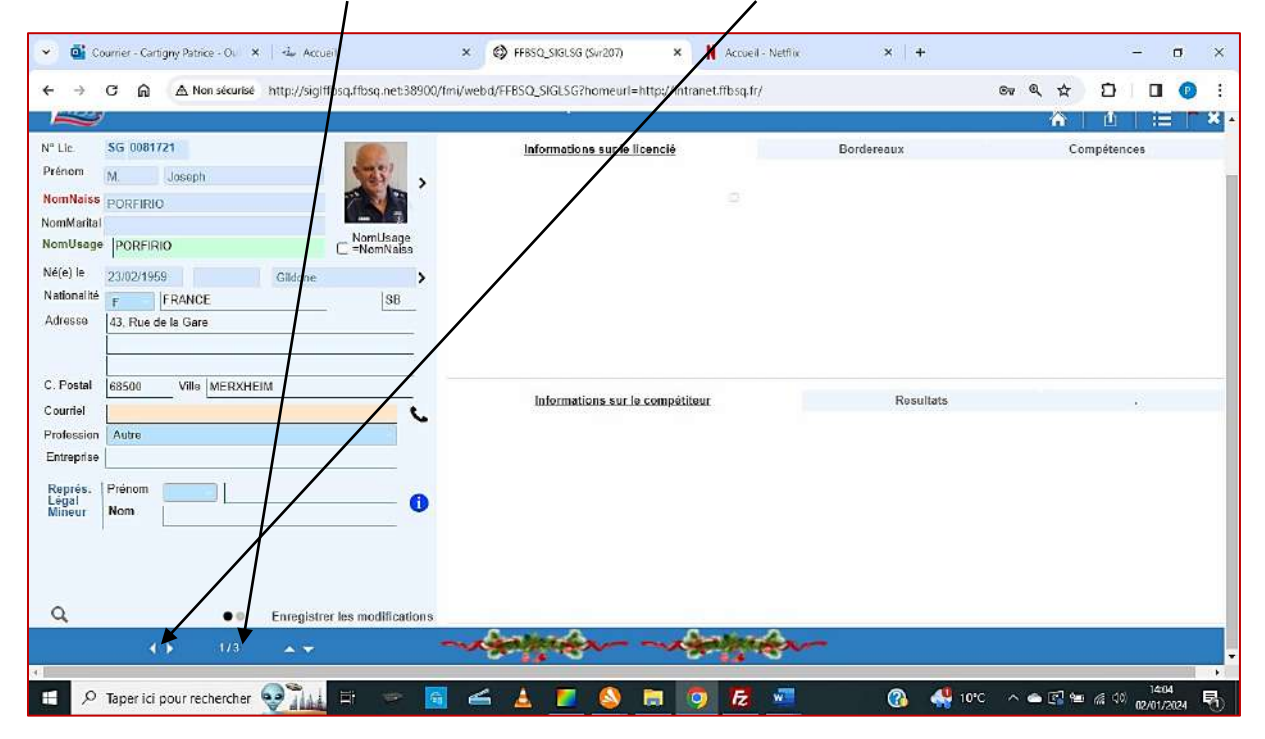

*Dès lors, vous pouvez procéder aux modifications que vous avez prévu, puis les confirmer.*

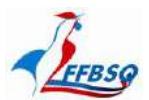

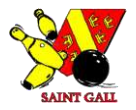

 $\times$ 

 $\ddot{\phantom{a}}$ 

Ε

#### *Par le biais de la page « Mon club » :*

*Vous cliquez sur Mon club,*  $\mathbf{x} \parallel \mathbf{d}_\mathrm{e}$  Accueil x © FFBSQ\_SIGLSG (Svr207)  $\overline{\mathbf{x}}$  + Courrier - Cartigny Pa -4 Administration z,  $\sigma$  $C$   $\Omega$ .<br>Non sécurisé http://sigiffbsq.ffbsq.net38900/fmi/webd/FFBSQ\_SIGLSG?homeurl=http://intranet.ffbsq.fr/ 67 Q ☆ 口 ↓ 口 ●  $\Delta$  $\times$ Mon club Rechercher un licencié **412**. Mes licenciés pour la saison **Saison 2023/2024** A A l'attention des clubs Mes bordereaux eMail : utilisateurs@sg-ffbsq.org Hot-Line tech. 0.184.164.928 (9630-13b/14b-17h<br>eMail : fibsgsigl@kvassist.com Bienvenue dans votre espace bureau CLUB (68 0680) MERXHEIM MARXA A D Taper ici pour rechercher  $27^{\circ}$   $\sim$   $\approx$   $\frac{13}{20}$   $\approx$   $\approx$   $\frac{1142}{050020202}$  $\begin{tabular}{ll} \multicolumn{1}{l} {\bf B} & \multicolumn{1}{l} {\bf B} \\ \multicolumn{1}{l} {\bf B} & \multicolumn{1}{l} {\bf B} \\ \multicolumn{1}{l} {\bf C} & \multicolumn{1}{l} {\bf C} \\ \multicolumn{1}{l} {\bf D} & \multicolumn{1}{l} {\bf D} \\ \multicolumn{1}{l} {\bf D} & \multicolumn{1}{l} {\bf D} \\ \multicolumn{1}{l} {\bf D} & \multicolumn{1}{l} {\bf D} \\ \multicolumn{1}{l} {\bf D} & \multicolumn{1}{l} {\bf D} \\ \multicolumn{1}{l} {\bf D} & \mult$ SEAP രൂ 医  $\bullet$  $\overline{b}$ 

*Puis sur la flèche correspondante après avoir ouvert l'onglet Membres ou Dirigeant.*

|                   |                                          |      |                          |  |                      |  | http://siglffbsq.ffbsq.net:38900/fmi/webd/FFBSQ_SIGLSG?homeurl=http://intranet.ffbsq.fr/ |         |                                  |  | $^{\circ}$<br>$\mathfrak{S}_{\overline{M}}$ |  |                          |                |  |  |
|-------------------|------------------------------------------|------|--------------------------|--|----------------------|--|------------------------------------------------------------------------------------------|---------|----------------------------------|--|---------------------------------------------|--|--------------------------|----------------|--|--|
|                   |                                          |      |                          |  |                      |  | 68-0680 MERXHEIM MAR                                                                     |         |                                  |  |                                             |  |                          |                |  |  |
| Numéro            | 0680<br>68<br><b>GRE GRANDEST</b>        |      | Informations sur le club |  |                      |  |                                                                                          | Membres |                                  |  | <b>Dirigeants</b>                           |  |                          | <b>INACTIF</b> |  |  |
| Nom               | <b>MERXHEIM MARXA</b>                    |      |                          |  |                      |  |                                                                                          |         |                                  |  |                                             |  |                          |                |  |  |
| Туре              | Fédéral                                  | 2024 |                          |  | SG 1086053 M. Yehan  |  |                                                                                          |         | PAROLINI                         |  | Fédérale                                    |  | 31/08/2024               |                |  |  |
| Adresse           | 6. rue de la Gare                        |      | 2024                     |  |                      |  | SG 0084324 MmeCatherine                                                                  |         | PORFIRIO                         |  | Fédérale                                    |  | 31/08/2024               |                |  |  |
|                   |                                          |      | 2024                     |  |                      |  | SG 0081721 M. Joseph                                                                     |         | PORFIRIO                         |  | Fédérale                                    |  | 31/08/2024               |                |  |  |
|                   |                                          |      | 2024                     |  | SG 0081748 M. Nicola |  |                                                                                          |         | <b>PORFIRIO</b>                  |  | Fédérale                                    |  | 31/08/2024               |                |  |  |
|                   | Ville MERXHEIM<br>C.Postal 68500         | 2024 | 2024                     |  | SG 1083531 M Cyril   |  | SG 0084323 M Bertrand                                                                    |         | <b>REINLEN</b><br><b>REYMANN</b> |  | Fédérale<br>Fédérale                        |  | 31/08/2024<br>31/08/2024 |                |  |  |
|                   | Corresp. CARTIGNY Patrice                |      |                          |  |                      |  |                                                                                          |         |                                  |  |                                             |  |                          |                |  |  |
| Fonction          | Secrétaire adjoint(e)                    |      |                          |  |                      |  |                                                                                          |         |                                  |  |                                             |  |                          |                |  |  |
| Adresse           | 13, Quartier de l'Europe                 |      | Informations             |  |                      |  | Demande d'affiliation                                                                    |         | Statistiques                     |  | Bordereaux 2024                             |  | Bordereaux 2023          |                |  |  |
|                   |                                          |      |                          |  |                      |  |                                                                                          |         |                                  |  |                                             |  |                          |                |  |  |
|                   |                                          |      |                          |  |                      |  |                                                                                          |         |                                  |  |                                             |  |                          |                |  |  |
|                   | C.Postal 68190<br><b>Villa</b> ENSISHEIM |      |                          |  |                      |  |                                                                                          |         |                                  |  |                                             |  |                          |                |  |  |
| Courriel          |                                          |      |                          |  |                      |  |                                                                                          |         |                                  |  |                                             |  |                          |                |  |  |
| Courriel<br>FFBSQ | sq680680@sq-ffbsq.org                    |      |                          |  |                      |  |                                                                                          |         |                                  |  |                                             |  |                          |                |  |  |
| Site Web          |                                          |      |                          |  |                      |  |                                                                                          |         |                                  |  |                                             |  |                          |                |  |  |
|                   |                                          |      |                          |  |                      |  |                                                                                          |         |                                  |  |                                             |  |                          |                |  |  |

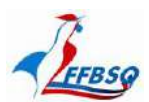

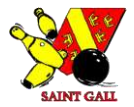

#### *Et la fiche recherchée apparaîtra.*

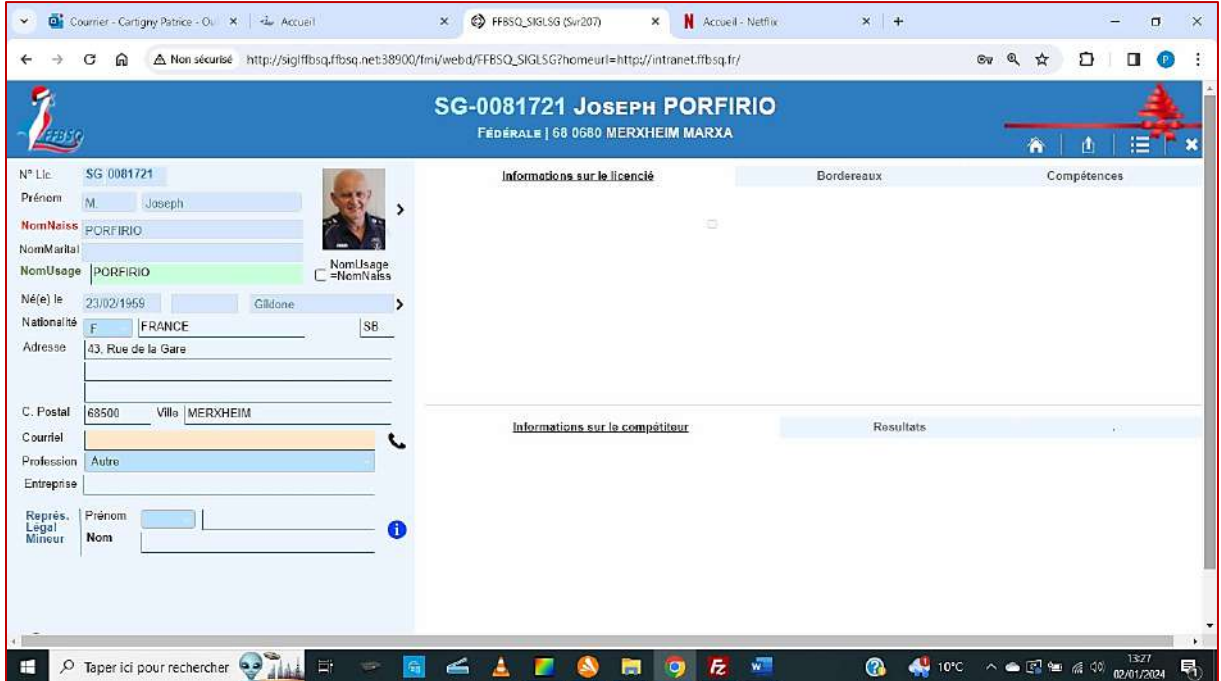

*Si le joueur recherché n'est pas membre de votre club, voici la fiche qui vous sera présentée !!*

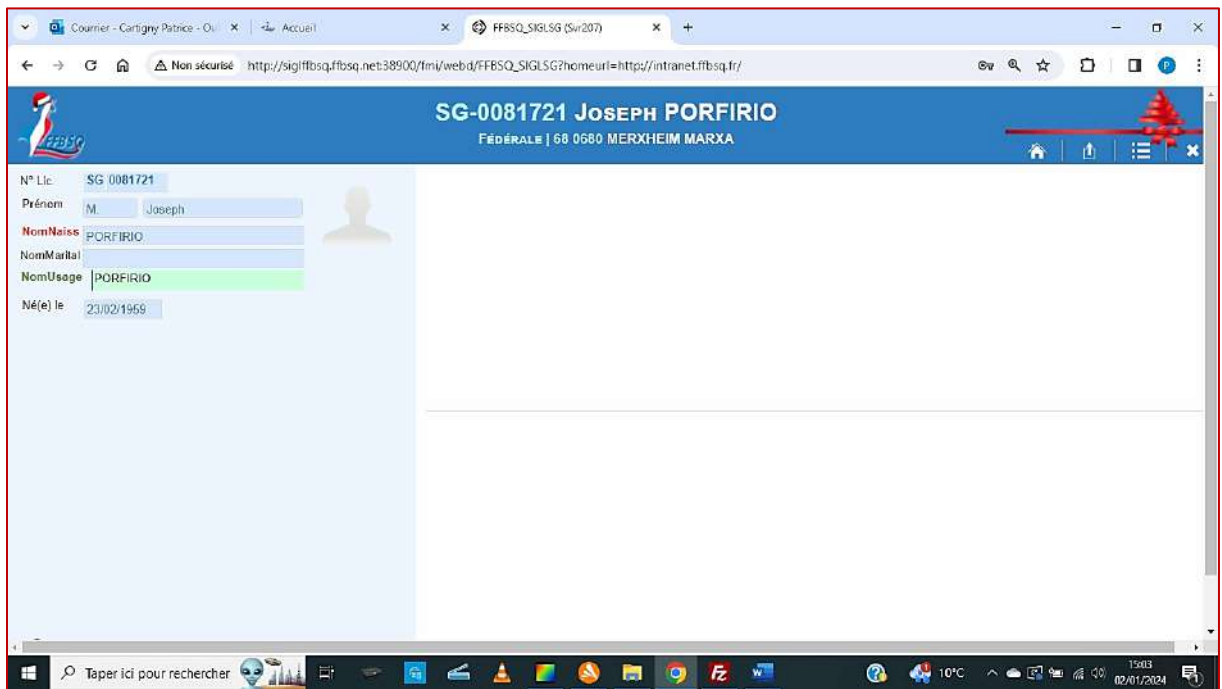

*Vous n'avez accès qu'au strict minimum...*

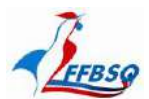

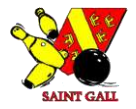

#### *Par le biais de l'onglet « Mes licenciés pour la saison » :*

*Sur la page de garde du club, cliquez sur Mes licenciés pour la saison.*

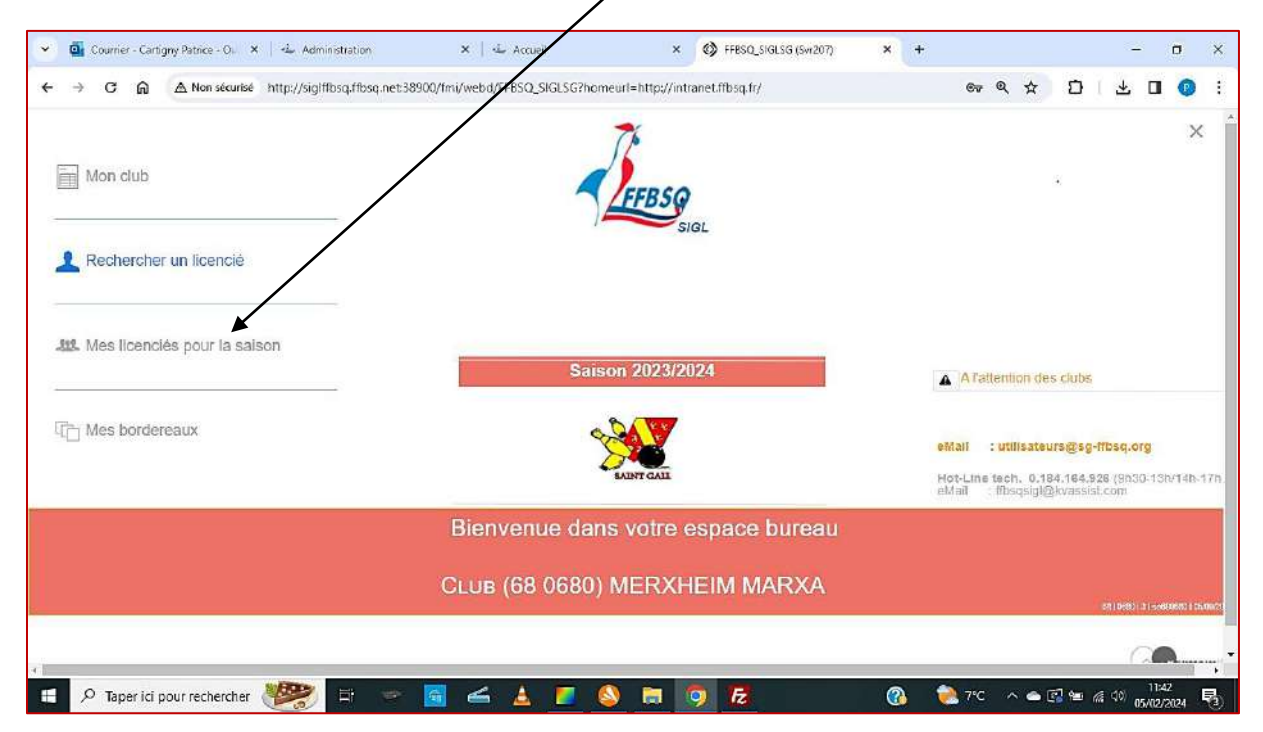

*Vous pouvez ainsi visionner l'ensemble des licenciés de votre club. Le nombre est mentionné en bas de page*

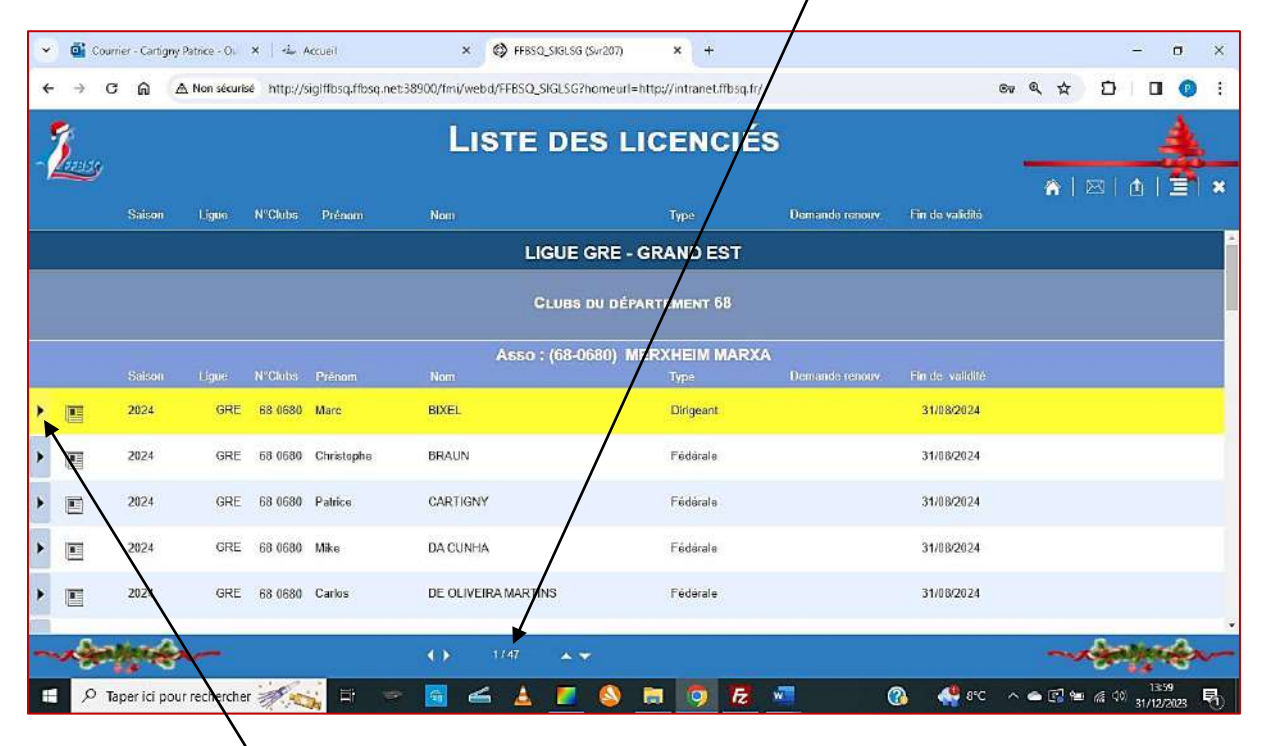

*En cliquant sur la flèche, vous accédez à la fiche du joueur choisi.*

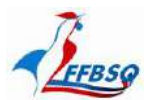

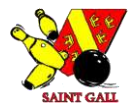

#### *L'onglet « Mes bordereaux » :*

*Sur la page de garde du club, cliquez sur Mes bordereaux.*

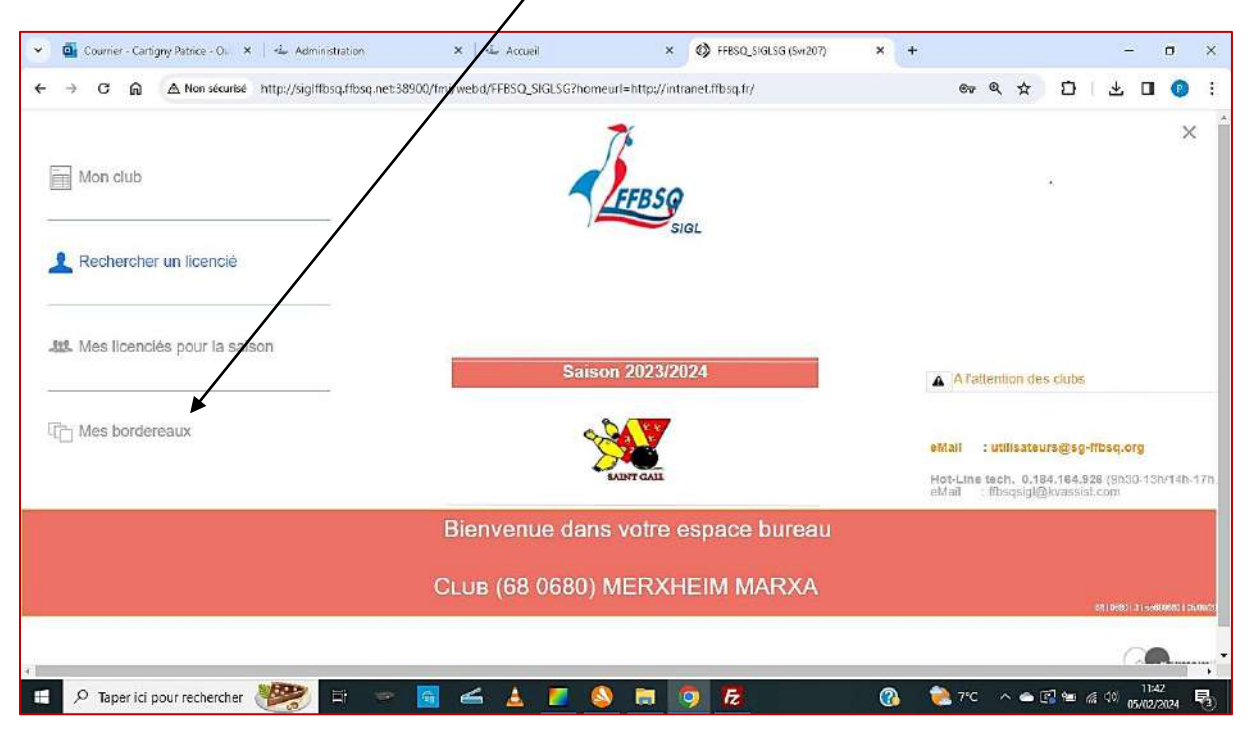

*Et accédez à la liste de tous les bordereaux émis par votre club.*

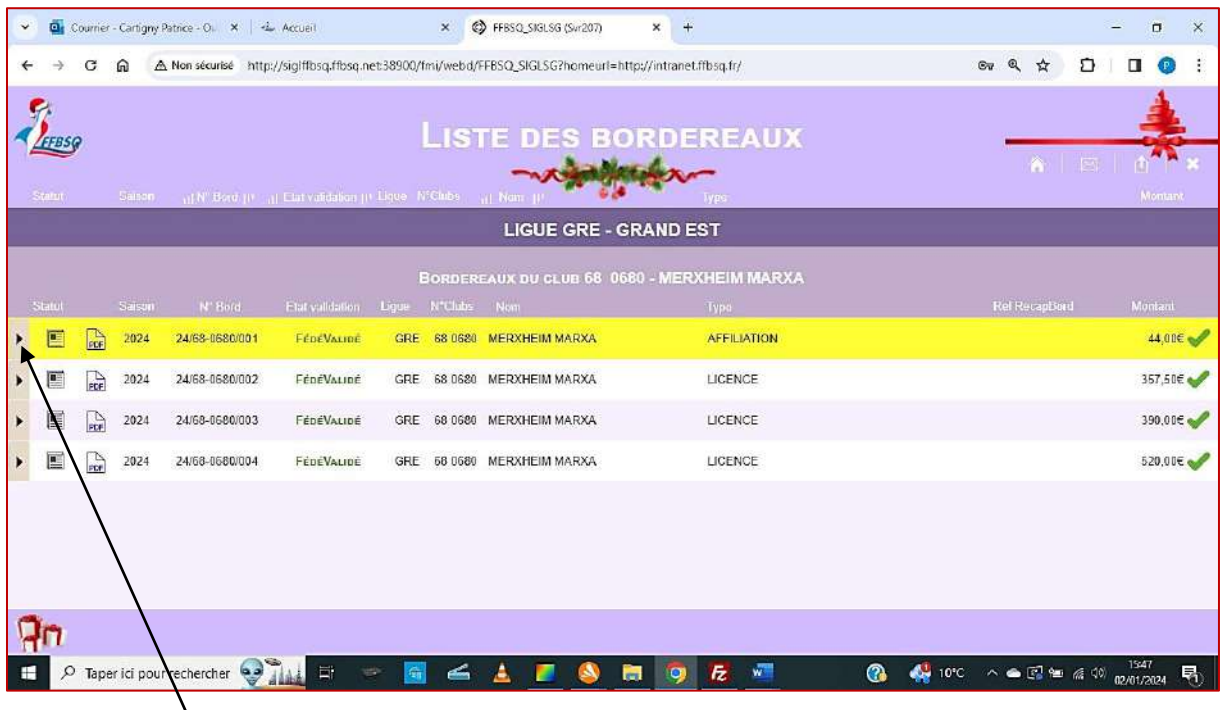

*Cliquez sur la flèche et vous accédez au bordereau sélectionné.*

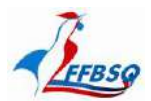

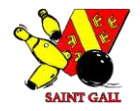

#### *Consultez le Webmail de votre club :*

*Vous êtes sur la page d'accueil du site ffbsq.fr et vous sélectionnez Webmail.*

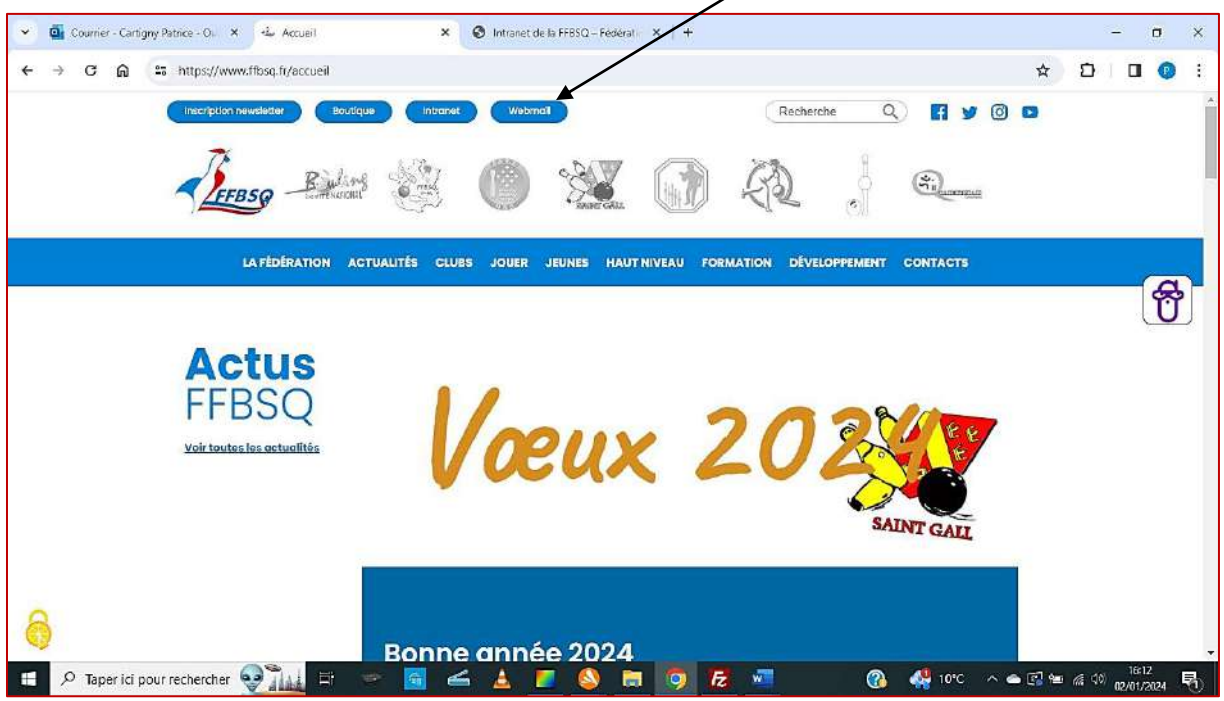

#### *Vous accédez à la page de connexion.*

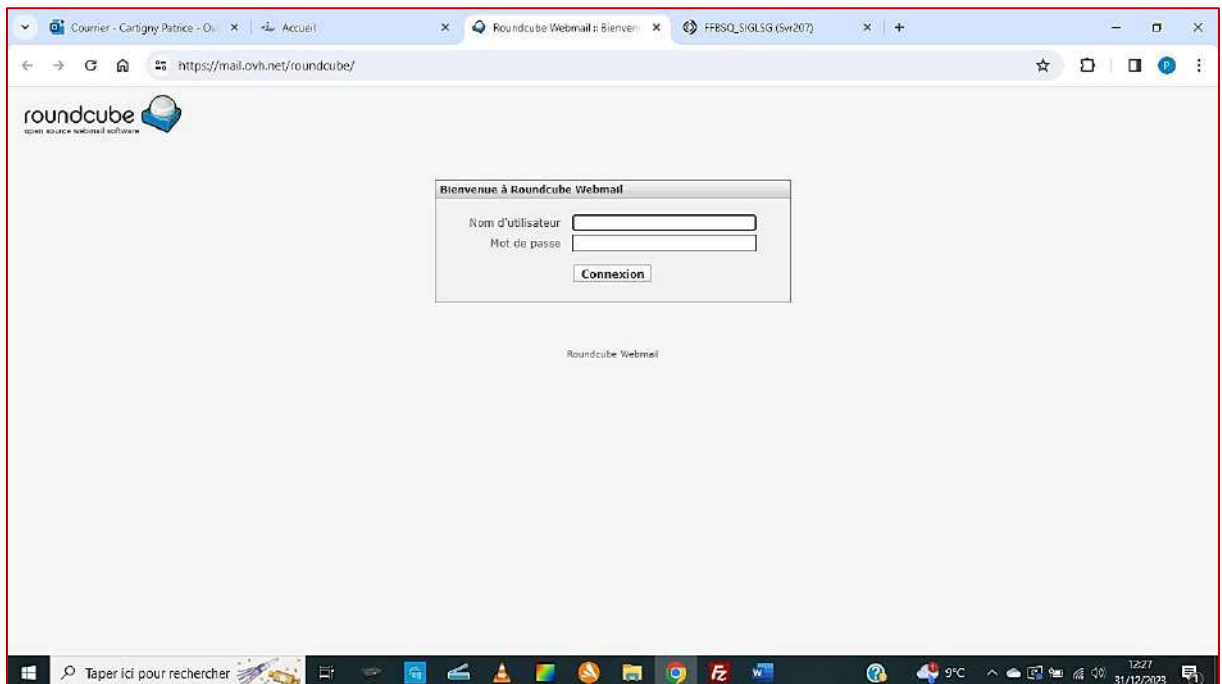

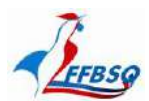

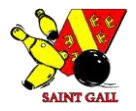

 $\begin{array}{ccc} \bullet & \bullet \\ \bullet & \bullet \end{array} \text{Counter - Carfigry} \text{ Patrice - } \text{Ob} \begin{array}{ccc} \bullet & \bullet & \bullet \\ \bullet & \bullet & \bullet \\ \bullet & \bullet & \bullet \end{array}$  $\times$  **C** FFBSQ\_SIGLSG (Svr207) Roundcube Webmail  $\times$  | +  $\bar{\mathbf{x}}$  $\sigma$  $\times$  $\leftarrow \quad \rightarrow \quad \textbf{G} \quad \ \ \textbf{G} \qquad \textbf{13} \quad \ \ \text{https://mal.com/h.net/roundcube/}$ ® ☆ D | II ● : roundcube Bienvenue à Roundo Nom d'utilisateur Mot de passe [ ...... Connexion Roundcube Webmail F P Taperici pour rechercher and the state of the state of the state of the state of the state of the state of the state of the state of the state of the state of the state of the state of the state of the state of the sta **8**  $\bullet$  9°C  $\land\bullet$  E  $\bullet$  6 (0)  $\frac{1229}{31/1272023}$  F<sub>1</sub>

*Vous indiquez l'adresse Webmail du club et son Mot de passe.*

*En cliquant sur Connexion, vous accédez à la boite mails et pouvez consulter vos messages ou récupérer les données envoyées (attestation, bordereaux, licences...)*

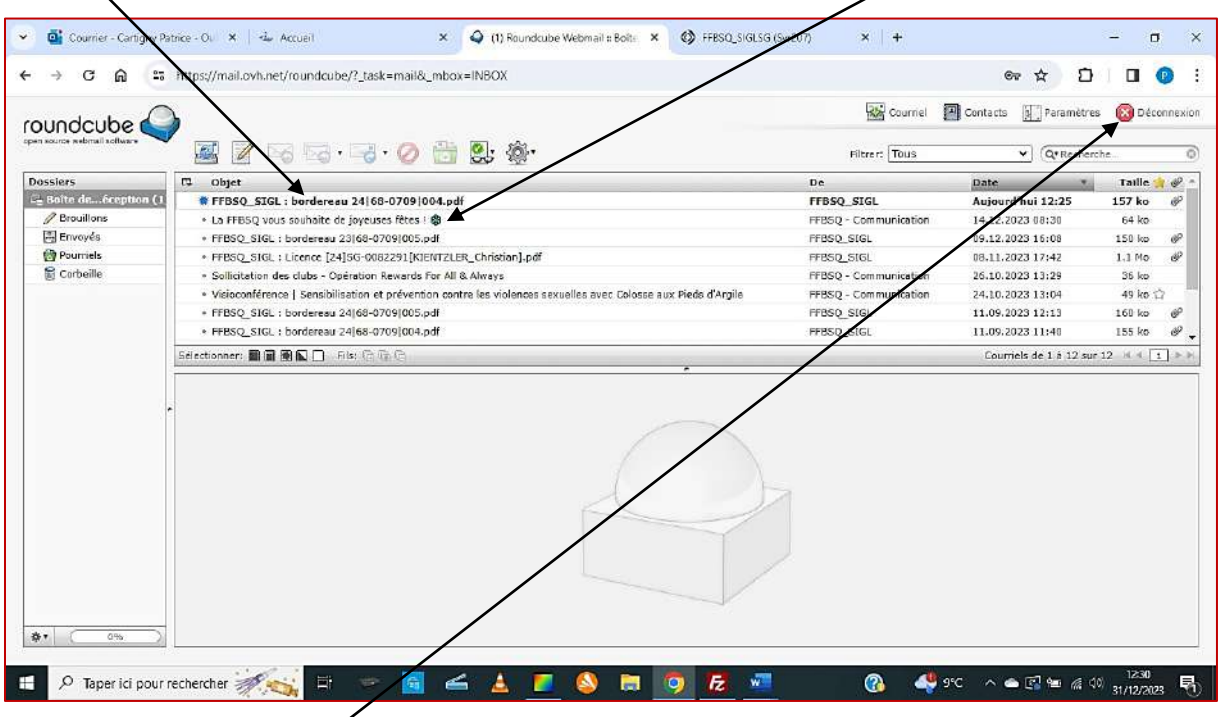

*N'oubliez pas de vous déconnecter avant de quitter.*

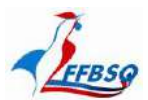

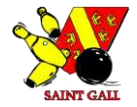

*Exemple de Bordereau Dirigeants :* Ligue : GRE - GRAND EST **BORDEREAU AFFILIATION** Club : 68 0709 - UNGERSHEIM BON BOIS N° 24/68-0709/001 **SAISON 2024 Bureau actu** l du club 186 Association Tot affiliation M. Pascal SCHULLER<br>M. Christian KIENTZLE<br>M. Didier VONTHRON SG 0081277 Président'e) 31/08/2024 ian KIENTZLER<br>VONTHRON 31/08/2024 SG 0082291 Secrétaire Droits & Redev  $0 \in$ SG 0081279 Trésorier(e) SG 0081298 Membre de club M. Mar **VONTHRON** 31/08/2024 Tot, licences 86 26€ Tot. général Notre RIB pour régler vos licences par virement Code banque Code guichet N° compte Clé RIB 30003 01579 00077290026  $12$ IBAN: FR76 3000 3015 7900 0772 9002 612 BIC-ADRESSE SWIFT: SOGEFRPP  $\bullet$ N° licence Nom Prénom Licence Nat Saisie Validité 1er Mut PLHand.CAge C.Mut € Raison Coût € Total € Président(e) Dirigeant F 11/09/2023 31/08/2024 S 0081277 SCHULLER Pascal  $\Omega$  $\overline{2}$  $\overline{2}$ S 0082291 KIENTZLER Christian Dirigeant Secrétaire F 11/09/2023 31/08/2024  $\bf 0$  $\overline{2}$  $\mathbf 2$ S 0081279 VONTHRON Didier Dirigeant Trésorier(e) 11/09/2023 31/08/2024 F  $\Omega$  $\overline{2}$  $\overline{2}$ S 0081298 VONTHRON Martin Dirigeant Membre de club 11/09/2023 31/08/2024  $\mathbf{0}$  $\overline{2}$  $\overline{2}$ Pour votre paiement : - Vous attendez que le feu vert vous soit donné Les coordonnées bancaires du bénéficiaire sont inscrites ici - Vous rappelez le (les) N° de bordereau(x) correspondant(s) pour faciliter le traitementFFBSQ SIGL: /11/09/2023 10:38:11 Page 1

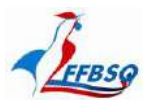

*Exemple de Bordereau Joueurs :*

FFBSQ\_SIGL: /03/02/2024 23:52:02

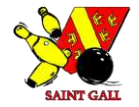

**BORDEREAU LICENCE** 

N° 24/68-0709/002

SAISON 2024

## Ligue : GRE - GRAND EST Club : 68 0709 - UNGERSHEIM BON BOIS **FFBS@** Tot affiliation  $0\in$ SG 0081277 Président(e)

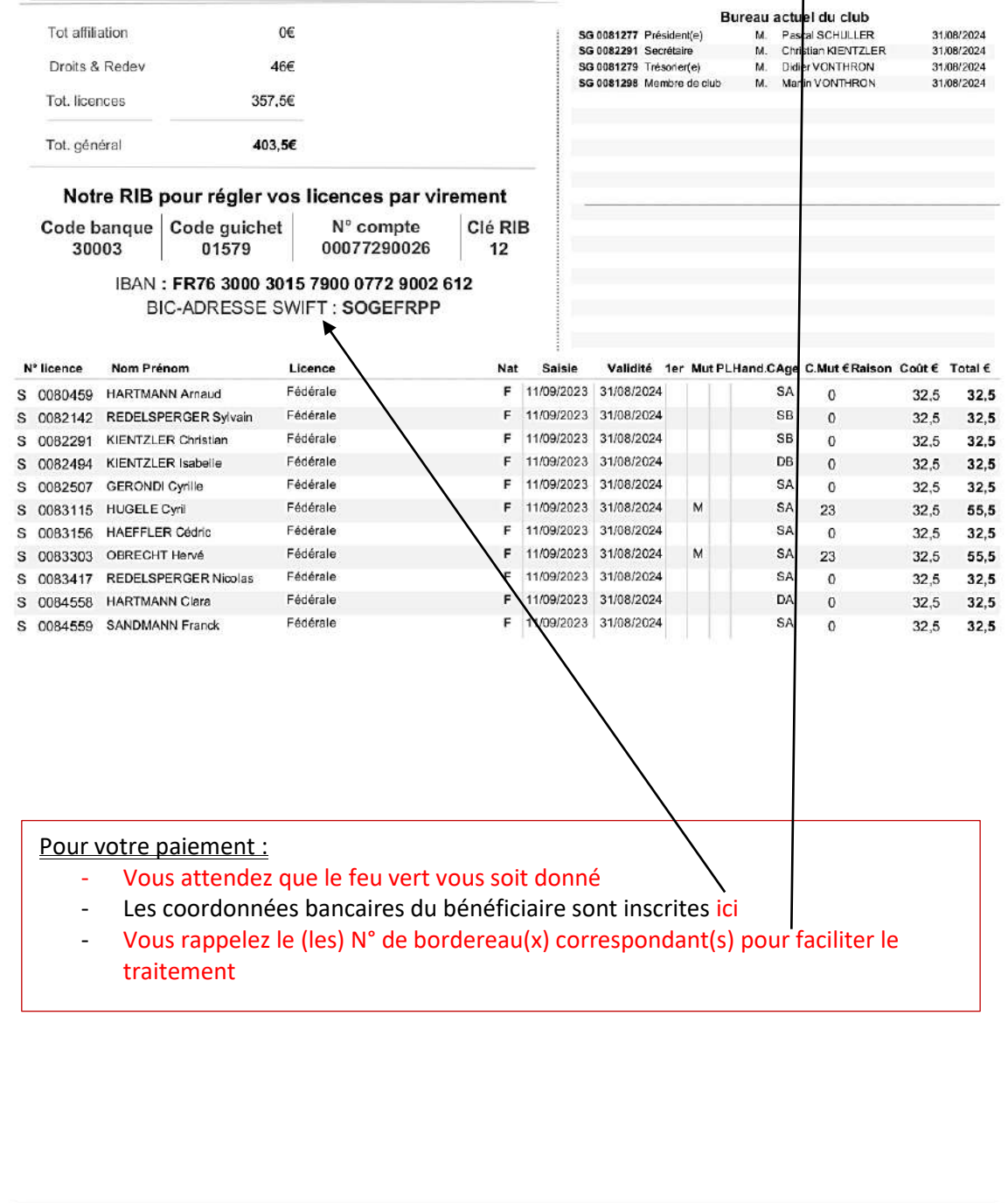

Page 1